#### Ginlong Technologies Co., Ltd.

No. 57 Jintong Road, Binhai Industrial Park, Xiangshan, Ningbo, Zhejiang,

315712, Volksrepublik China.

Tel: +86 (0)574 6578 1806

Fax: +86 (0)574 6578 1606

Email:info@ginlong.com

Web:www.ginlong.com

Bitte halten Sie sich bei Abweichungen in diesem Benutzerhandbuch an die tatsächlichen Produkte. Wenn Sie Probleme mit dem Wechselrichter haben, ermitteln Sie bitte die Seriennummer des Wechselrichters und setzen Sie sich mit uns in Verbindung. Wir werden uns bemühen, Ihre Frage so schnell wie möglich zu beantworten.

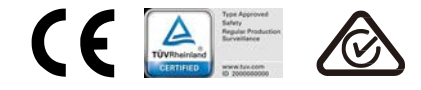

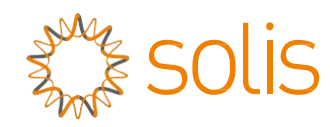

## Solis Dreiphasenwechselrichter

(100-125 kW) Installations- und Betriebshandbuch

Ver  $1.0$ 

Ginlong Technologies Co., Ltd.

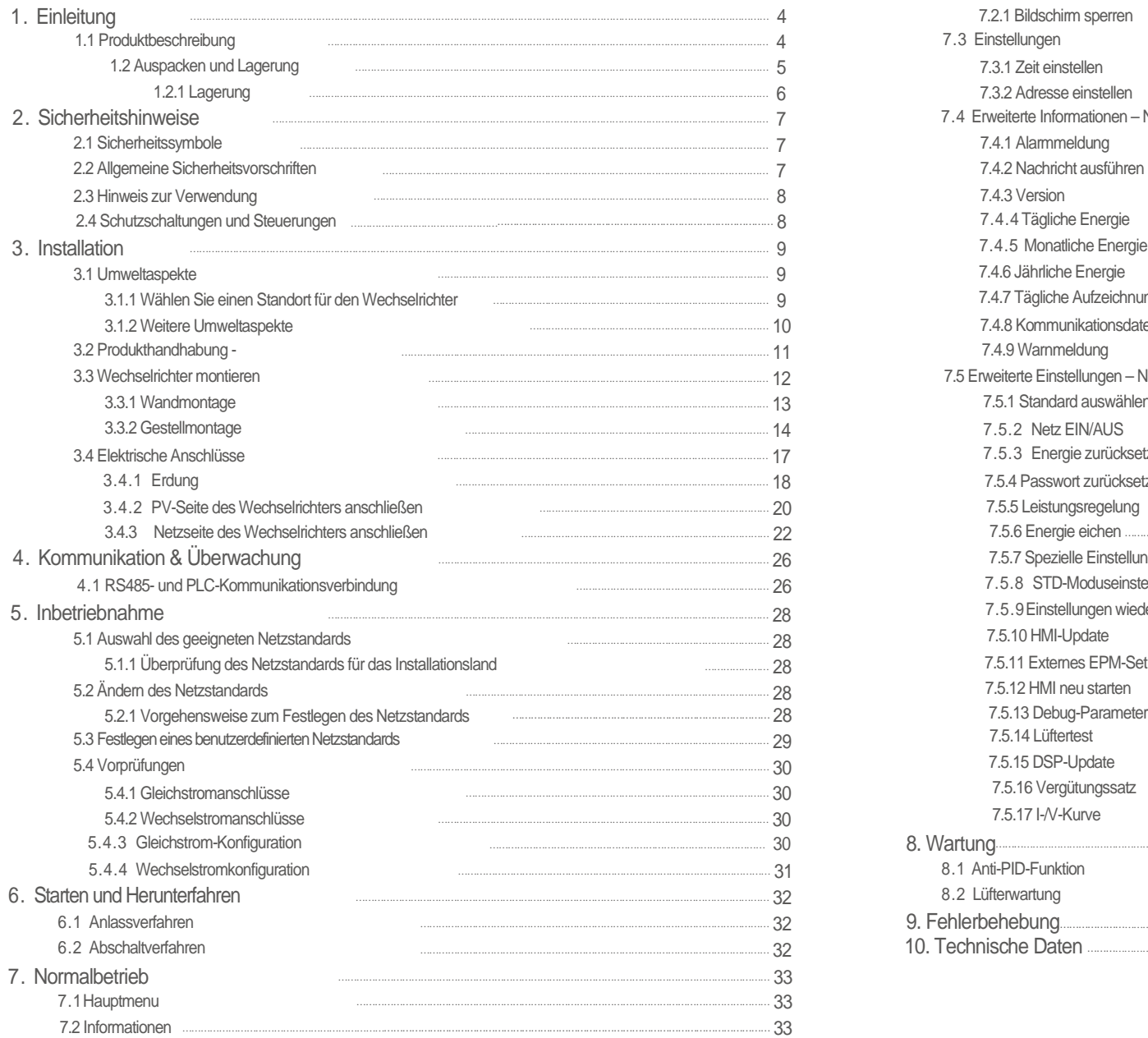

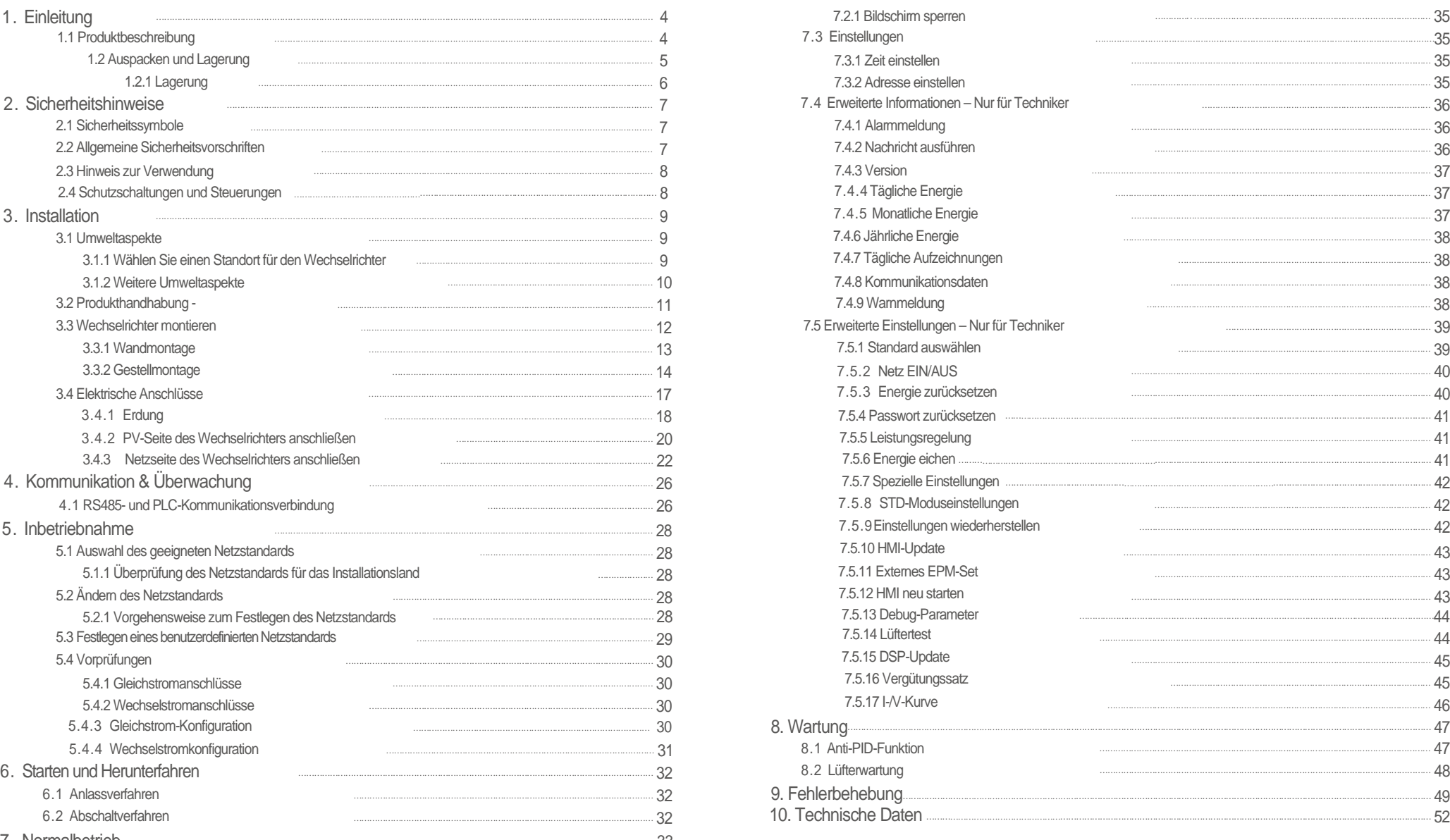

# 1. Einleitung

Solis Dreiphasenwechselrichter wandeln die Gleichstromleistung der Photovoltaik(PV)-Anlage in Wechselstrom(AC)-Leistung um, was sowohl lokale Lasten versorgen als auch in das Stromverteilungsnetz eingespeist werden kann.

Dieses Handbuch behandelt das unten aufgeführte Dreiphasen-Wechselrichtermodell: **Solis-100K-5G, Solis-110K-5G, Solis-125K-HV-5G**

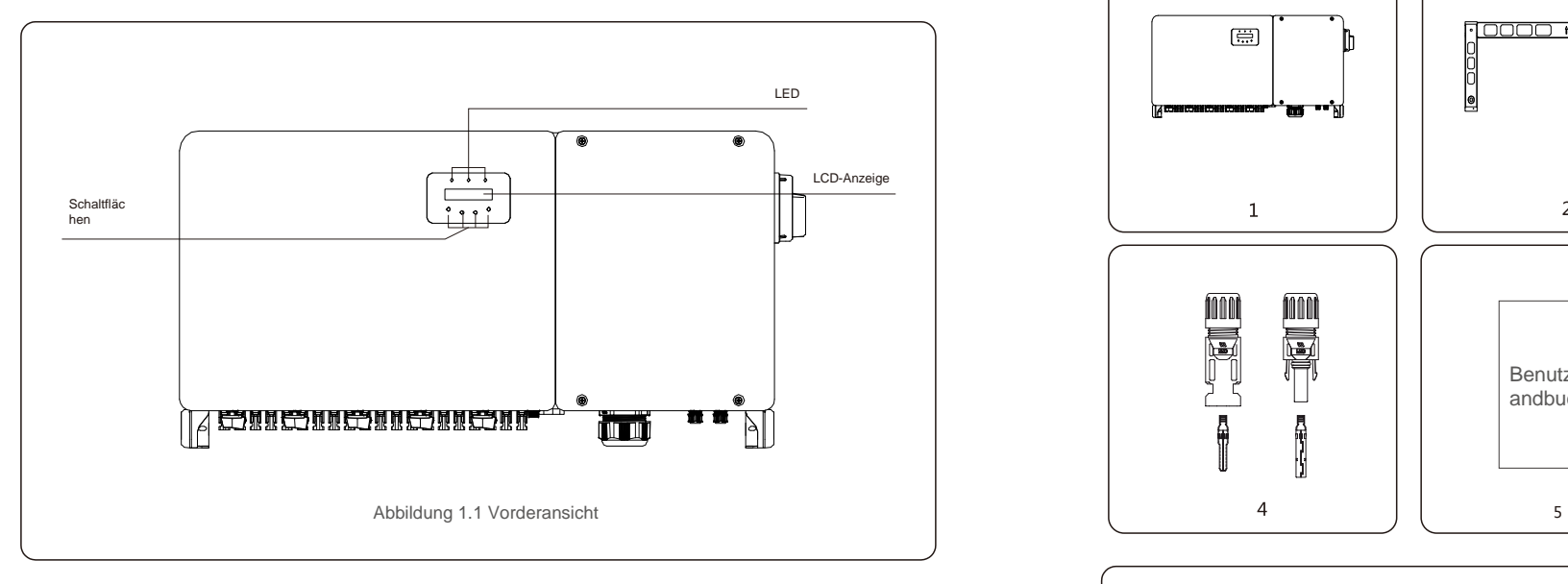

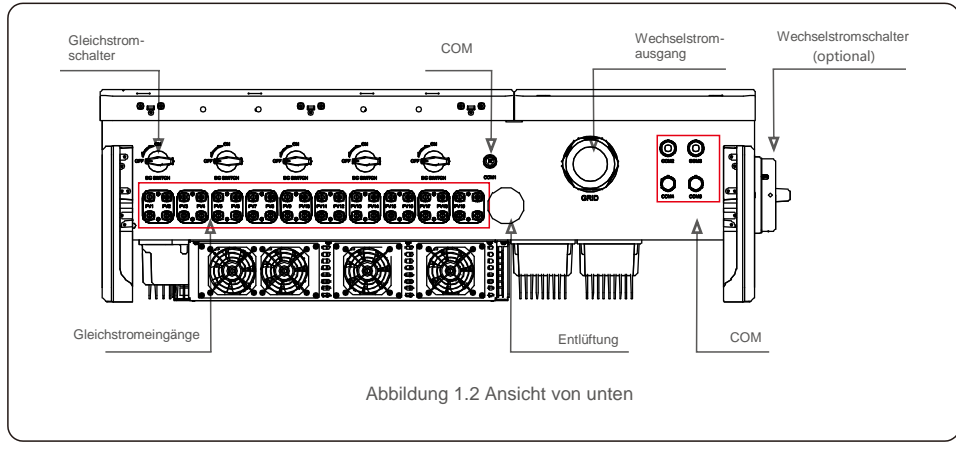

## 1.1 Produktbeschreibung 1.2 Auspacken und Lagerung

Der Wechselrichter wird mit sämtlichem Zubehör in einem Karton geliefert. Vergewissern Sie sich beim Auspacken, dass alle unten aufgeführten Teile enthalten sind:

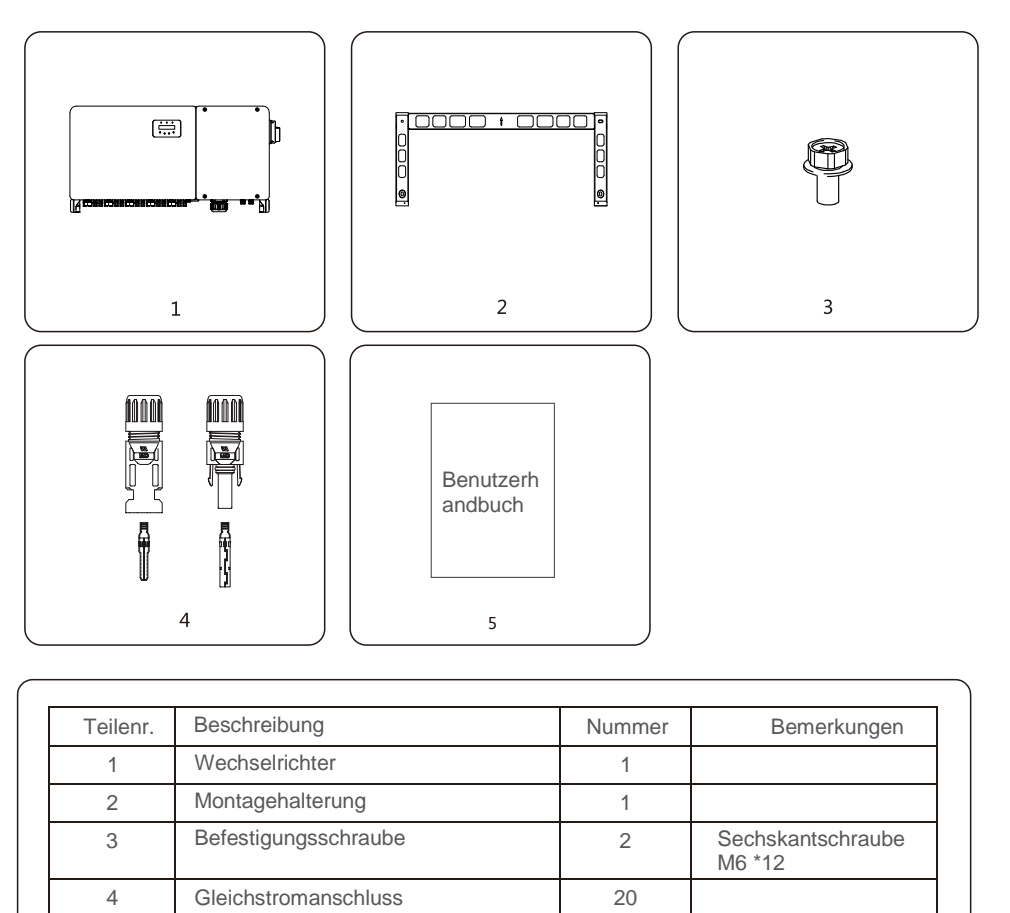

Packliste des Wechselrichters

5 Benutzerhandbuch 1 1

## 1.2.1 Lagerung

Wenn der Wechselrichter nicht sofort installiert wird, gelten folgende Lagerungs- und Umgebungsbedingungen:

- Verwenden Sie die Originalverpackung, um den Wechselrichter neu zu verpacken, und verschließen Sie ihn mit einem Klebeband mit dem Trockenmittel in der Verpackung.
- Lagern Sie den Wechselrichter an einem sauberen und trockenen Ort, frei von Staub und Schmutz. Die Lagertemperatur muss zwischen -40 und 7 °C liegen und die Luftfeuchtigkeit sollte zwischen 0 und 100 % liegen, nicht kondensierend.
- Stapeln Sie nicht mehr als zwei (2) Wechselrichter übereinander auf einer Palette. Stapeln Sie nicht mehr als 2 Paletten übereinander.
- Die Karton(s) von korrosiven Materialien fernhalten, um eine Beschädigung des Wechselrichtergehäuses zu vermeiden.
- Überprüfen Sie die Verpackung regelmäßig. Wenn die Verpackung beschädigt ist (nass, Schäden von Schädlingen usw.), verpacken Sie den Wechselrichter sofort neu.
- Lagern Sie Wechselrichter auf einer ebenen, harten Oberfläche nicht geneigt oder verkehrt herum.
- Nach 100 Tagen Lagerung müssen Wechselrichter und Karton vor der Installation auf physische Schäden überprüft werden. Bei einer Lagerung von mehr als 1 Jahr muss der Wechselrichter vor der Verwendung von qualifiziertem Servicepersonal oder von einem Elektriker vollständig geprüft und getestet werden.
- Die Wiederinbetriebnahme nach langer Zeit der Nichtbenutzung erfordert eine Inspektion des Geräts und in einigen Fällen ist die Entfernung von Oxidation und Staub, die sich im Inneren des Geräts abgesetzt haben, erforderlich.

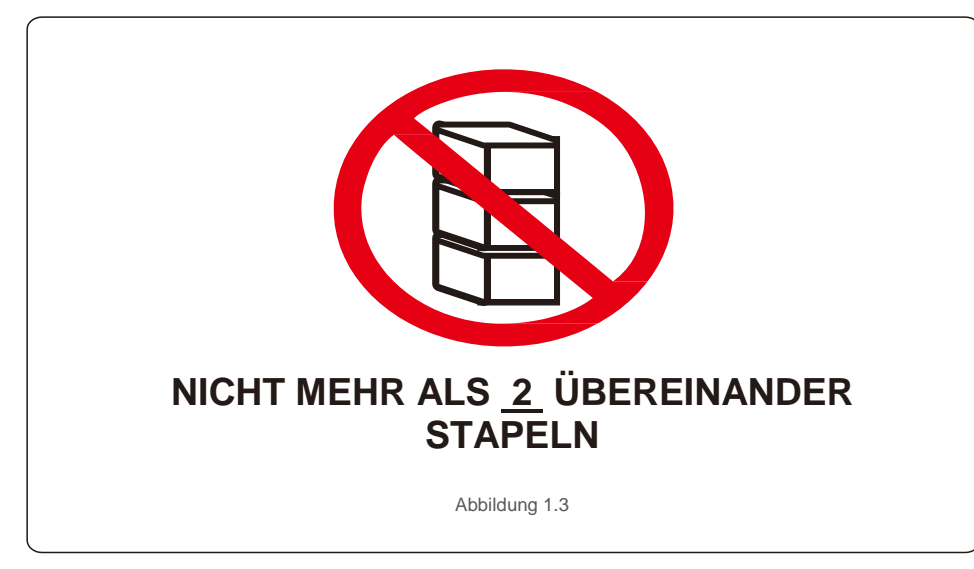

Bei unsachgemäßer Verwendung besteht die Gefahr eines Stromschlags oder von Verbrennungen. Dieses Produkthandbuch enthält wichtige Anweisungen, die bei der Installation und Wartung befolgt werden müssen. Bitte lesen Sie diese Anleitung vor Gebrauch sorgfältig durch und bewahren Sie sie an einem leicht auffindbaren Ort zum späteren Nachschlagen auf.

## 2.1 Sicherheitssymbole

In diesem Handbuch verwendete Sicherheitssymbole, die auf potenzielle Sicherheitsrisiken und wichtige Sicherheitshinweise hinweisen, sind wie folgt aufgeführt:

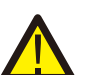

## **WARNUNG**

Das Symbol weist auf wichtige Sicherheitshinweise hin, deren Nichtbeachtung zu schweren oder tödlichen Verletzungen führen kann.

## **HINWEIS**

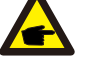

Das Symbol weist auf wichtige Sicherheitsanleitungen hin, deren Nichtbeachtung zu Schäden oder zur Zerstörung des Wechselrichters führen kann.

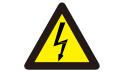

### **VORSICHT, STROMSCHLAGGEFAHR**

Das Symbol weist auf wichtige Sicherheitsanleitungen hin, deren Nichtbeachtung zu Stromschlägen führen kann.

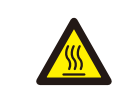

## **VORSICHT, HEISSE OBERFLÄCHEN**

Das Symbol weist auf Sicherheitsanleitungen, deren Nichtbeachtung zu Verbrennungen führen kann.

## 2.2 Allgemeine Sicherheitshinweise

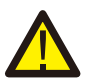

## **WARNUNG**

Schließen Sie den positiven (+) oder negativen (-) PV-Generator nicht an Masse an. Andernfalls kann der Wechselrichter ernsthaft beschädigt werden.

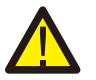

## **WARNUNG**

Elektrische Installationen müssen in Übereinstimmung mit den örtlichen und nationalen Sicherheitsnormen durchgeführt werden.

## **WARNUNG**

ist.

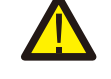

Um die Brandgefahr zu verringern, sind Zweigstromkreis-Überstromschutzvorrichtungen (OCP) für Stromkreise erforderlich, die an den Wechselrichter angeschlossen sind.

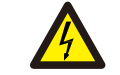

V**ORSICHT** Die PV-Anlage (Solarmodule) liefert Gleichspannung, wenn sie Licht ausgesetzt

# 2. Sicherheitsanweisungen 3.Installation

## **VORSICHT**

Stromschlaggefahr durch in den Kondensatoren des Wechselrichters gespeicherte Energie. Entfernen Sie die Abdeckung erst fünf (5) Minuten nach dem Trennen aller Versorgungsquellen. Dies kann nur von einem Servicetechniker durchgeführt werden. Die Garantie kann erlöschen, wenn die Abdeckung unbefugt entfernt wird.

## **VORSICHT**

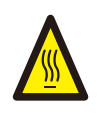

Die Oberflächentemperatur des Wechselrichters kann bis zu 75 °C erreichen . Zur Vermeidung von Verbrennungsgefahr, dürfen Sie die Oberfläche nicht berühren, wenn der Wechselrichter in Betrieb ist. Der Wechselrichter muss außerhalb der Reichweite von Kindern installiert werden.

## **WARNUNG**

Der Wechselrichter kann nur eine PV-Anlage als Gleichstromeingang akzeptieren. Die Verwendung einer anderen Art von Gleichstromquelle kann den Wechselrichter beschädigen.

## 2.3 Hinweis für die Verwendung

Der Wechselrichter wurde gemäß den geltenden Sicherheits- und Technik-Richtlinien gebaut. Verwenden Sie den Wechselrichter NUR in Installationen, die den folgenden Anforderungen entsprechen:

- 1). Der Wechselrichter muss fest installiert sein.
- 2). 3. Die elektrische Installation muss allen geltenden Vorschriften und Standards entsprechen. 3). Der
- Wechselrichter muss gemäß den Anweisungen in diesem Handbuch installiert werden. 4). Der
- Systemaufbau muss den Spezifikationen des Wechselrichters entsprechen.

Um den Wechselrichter in Betrieb zu nehmen, muss der Netzschalter (Wechselstrom) eingeschaltet sein, bevor der Gleichstromschalter eingeschaltet wird. Um den Wechselrichter zu stoppen, muss der Netzversorgungs-Hauptschalter (Wechselstrom) ausgeschaltet sein, bevor der Gleichstromschalter ausgeschaltet wird.

## 2.4 Schutzschaltungen und Steuerungen

Zur Erfüllung der einschlägigen Vorschriften und Normen ist die Linie des

Dreiphasenwechselrichters Solis mit Schutzschaltungen und Steuerungen ausgestattet.

### **Schutz bei Inselbildung**

Inselbildung ist ein Zustand, in dem der Wechselrichter auch dann Strom erzeugt, wenn das Netz nicht vorhanden ist. Die Schaltung wurde zusammen mit der Firmware entwickelt, um durch Einstellen der Ausgangsfrequenz des Wechselrichters festzustellen, ob das Netz vorhanden ist. Im Falle eines 60-Hz-Resonanzsystems, bei dem der Wechselrichter teilweise vom Netz isoliert ist, kann die Programmierung des Wechselrichters erkennen, ob ein Resonanzzustand vorliegt oder ob das Netz tatsächlich vorhanden ist. Es kann auch zwischen parallel arbeitenden Wechselrichtern und dem Netz unterscheiden.

## 3.1 Umweltaspekte

3.1.1 Wählen Sie einen Standort für den Wechselrichter

Beachten Sie bei der Auswahl eines Standorts für den Wechselrichter Folgendes:

## **WARNUNG: Brandgefahr**

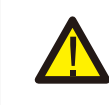

Trotz sorgfältiger Konstruktion können elektrische Geräte Brände verursachen.

- Installieren Sie den Wechselrichter nicht in Bereichen, die leicht entflammbare Materialien oder Gase enthalten.
- Installieren Sie den Wechselrichter nicht in explosionsgefährdeten Bereichen.
- Die Temperatur des Wärmeableiters des Wechselrichters kann 75 °C erreichen.
- Der Wechselrichter ist für einen Umgebungstemperaturbereich zwischen -25 und 60 °C ausgelegt.
- Wenn mehrere Wechselrichter vor Ort installiert werden, sollte ein Mindestabstand von 500 mm zwischen jedem Wechselrichter und allen anderen montierten Geräten eingehalten werden. Die Unterseite des Wechselrichters sollte sich mindestens 500 mm über der Erde oder dem Boden befinden (siehe Abbildung 3.1).
- Die LED-Statusanzeige und das LCD auf der Vorderseite des Wechselrichters dürfen nicht blockiert werden.
- Eine ausreichende Belüftung muss vorhanden sein, wenn der Wechselrichter auf engstem Raum installiert werden soll.

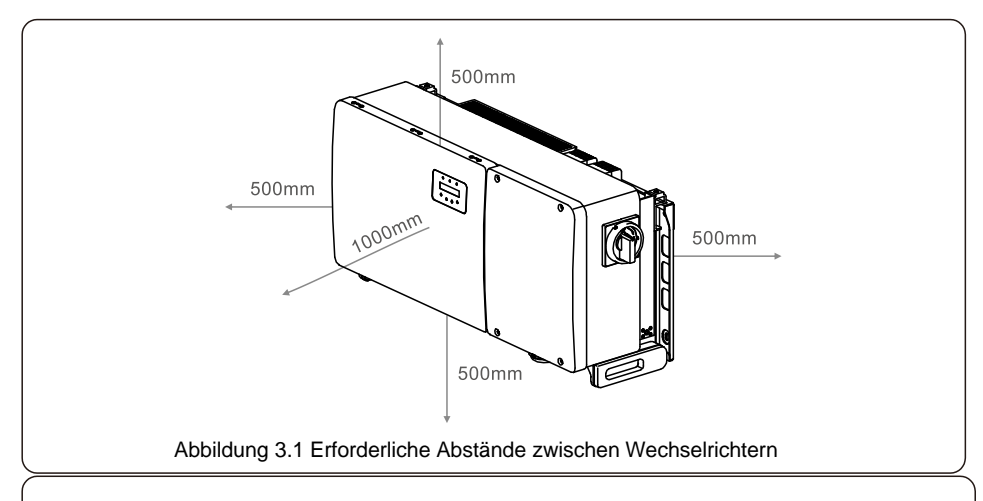

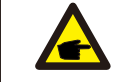

HINWEIS Es darf nichts auf den Wechselrichter gelegt oder gegen diesen gelehnt werden.

## 3.1.1.1 Beispiele für korrekte und falsche Installationen 3.1.2.3 Vermeiden Sie direktes Sonnenlicht

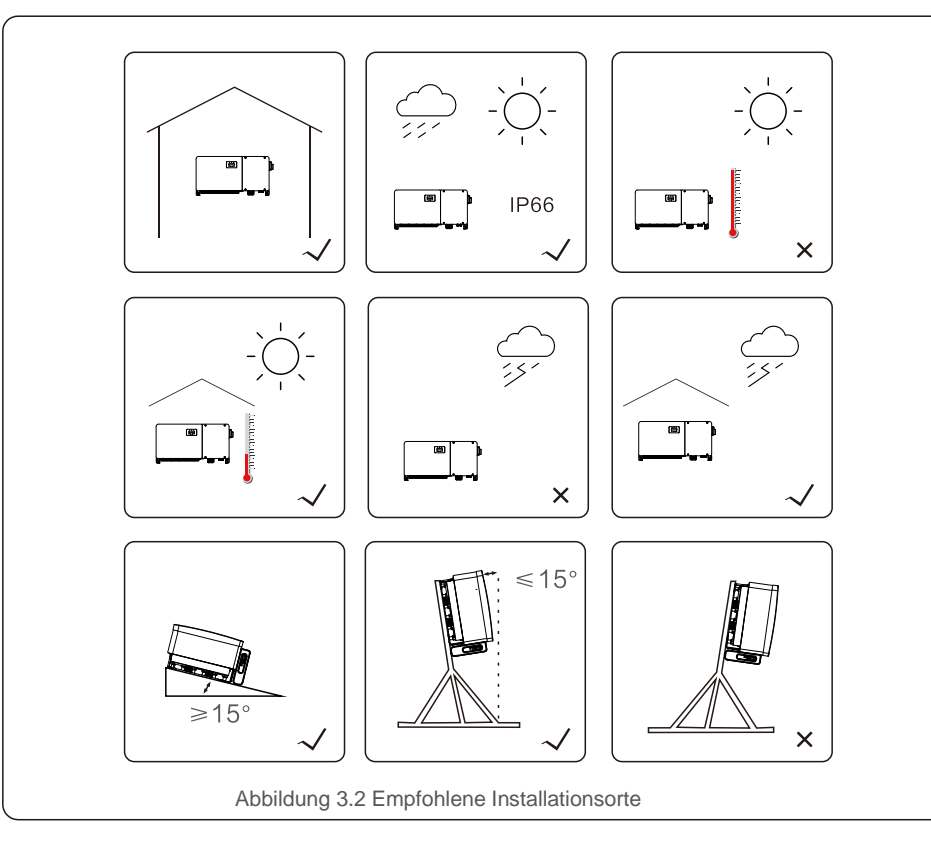

## 3.1.2 Weitere Umweltaspekte

### 3.1.2.1 Technische Daten konsultieren

Weitere Umgebungsbedingungen (Schutzart, Temperatur, Luftfeuchtigkeit, Höhe usw.) finden Sie im Abschnitt mit den technischen Daten (Abschnitt 9).

## 3.1.2.2 vertikale Wandinstallation

Dieses Modell des Solis-Wechselrichters sollte vertikal montiert werden (90 Grad oder

Die Installation des Wechselrichters an einem Ort, der direktem Sonnenlicht ausgesetzt ist, sollte vermieden werden.

Direkte Sonneneinstrahlung kann Folgendes verursachen:

- Leistungsbegrenzung (mit einer daraus resultierenden verringerten Energieerzeugung durch die Anlage).
- Vorzeitiger Verschleiß der elektrischen / elektromechanischen Komponenten.
- Vorzeitiger Verschleiß der mechanischen Komponenten (Dichtungen) und der Benutzeroberfläche.

## 3.1.2.4 Luftzirkulation

Nicht in kleinen, geschlossenen Räumen installieren, in denen die Luft nicht frei zirkulieren kann. Stellen Sie immer sicher, dass der Luftstrom um den Wechselrichter nicht behindert wird, um eine Überhitzung zu vermeiden.

### 3.1.2.5 Brennbare Stoffe

Nicht in der Nähe von brennbaren Stoffen installieren. Halten Sie einen Mindestabstand von drei (3) Metern (10 Fuß) zu solchen Stoffen ein.

### 3.1.2.6 Wohnbereich

Installieren Sie das Gerät nicht in Wohnbereichen, in denen eine längere Anwesenheit von Menschen oder Tieren zu erwarten ist. Je nachdem, wo der Wechselrichter installiert ist (z. B. die Art der Oberfläche um den Wechselrichter, die allgemeinen Eigenschaften des Raums usw.) und die Qualität der Stromversorgung, kann der Schallpegel des Wechselrichters recht hoch sein.

## 3.2 Produkthandhabung

Bitte lesen Sie die nachstehenden Anweisungen zum Umgang mit dem Wechselrichter:

1. Die roten Kreise unten kennzeichnen Ausschnitte auf der Produktverpackung.

Drücken Sie die Ausschnitte ein, um Griffe zum Bewegen des Wechselrichters zu erhalten (siehe Abbildung 4.1).

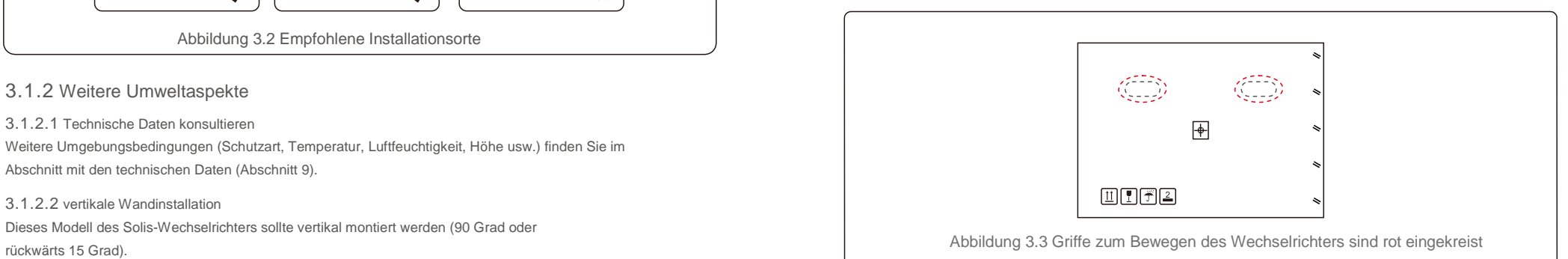

2. Zum Entnehmen des Wechselrichters aus dem Versandkarton sind zwei Personen erforderlich. Entnehmen Sie den Wechselrichter an den im Wärmeableiter integrierten Griffen aus dem Karton (siehe Abbildung 3.4).

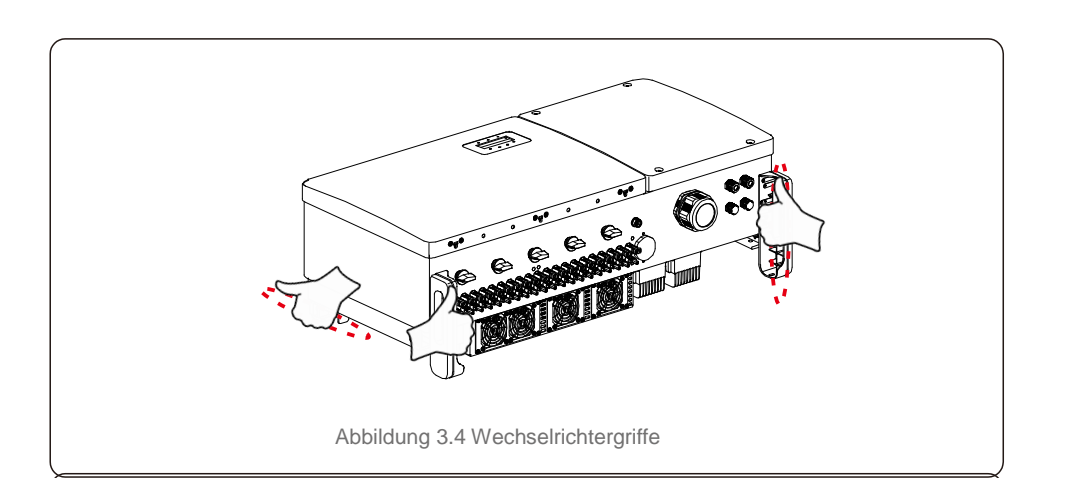

## **WARNUNG**

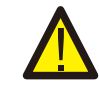

Aufgrund des Gewichts des Wechselrichters können bei falschem Anheben und Montieren des Wechselrichters Quetschungen oder Knochenbrüche auftreten. Berücksichtigen Sie bei der Montage des Wechselrichters das Gewicht desselben. Verwenden Sie bei der Montage eine geeignete Hebetechnik.

## 3.3 Wechselrichter montieren

Der Wechselrichter kann an der Wand oder an einem Metallgestell der Anlage montiert werden. Die Befestigungslöcher sollten mit der Größe der Halterung oder den in Abbildung 3.5 gezeigten Abmessungen übereinstimmen.

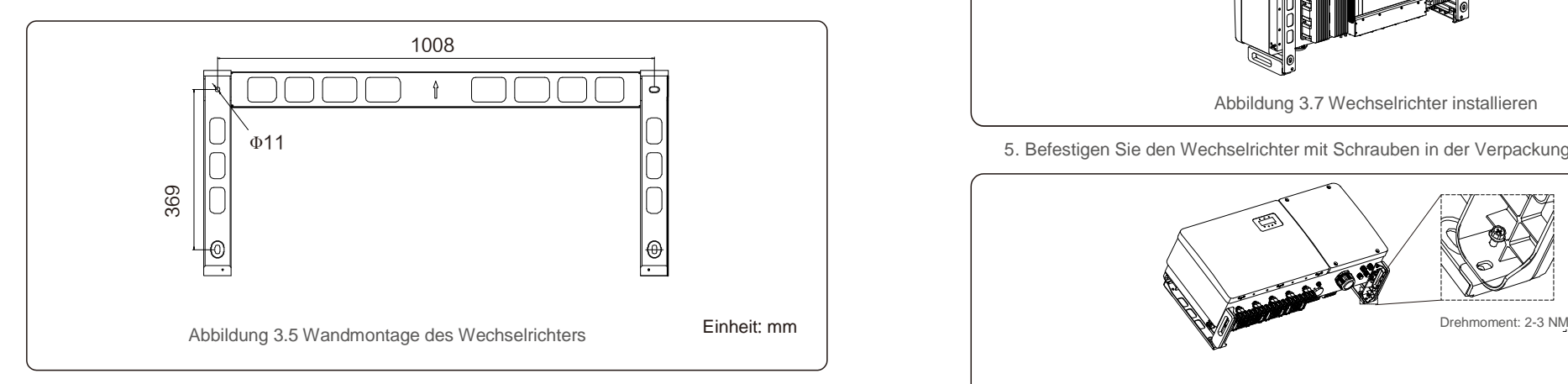

## 3.3.1 Wandmontage

Siehe Abbildung 3.6 und Abbildung 3.7. Der Wechselrichter muss vertikal montiert werden. Die Schritte zum Montieren des Wechselrichters sind nachfolgend aufgeführt.

1. Siehe Abbildung 3.6, Löcher für Befestigungsschrauben auf der Grundlage des Lochdurchmessers der Halterung mit einem Präzisionsbohrer bohren, wobei der Bohrer senkrecht zur Wand gehalten wird.

Die maximale Tiefe beträgt 90 mm.

- 2. Stellen Sie sicher, dass die Halterung horizontal ist. Und dass die Befestigungslöcher (in Abbildung 3.6) korrekt markiert sind. Bohren Sie die Löcher gemäß den Markierungen in die Wand.
- 3. Verwenden Sie die geeigneten Befestigungsschrauben, um die Halterung an der Wand zu befestigen.

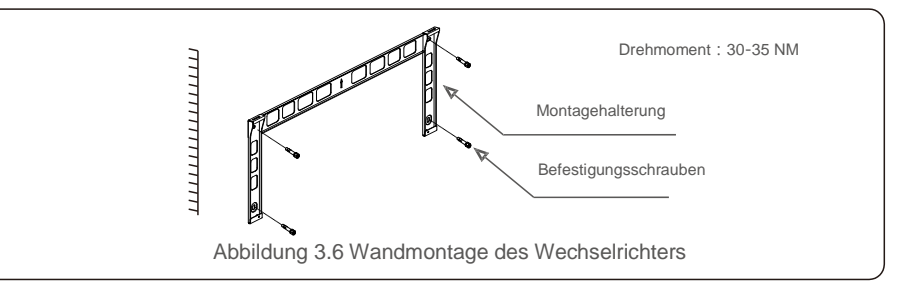

4. Heben Sie den Wechselrichter an, hängen Sie ihn an die Halterung und schieben Sie ihn nach unten, um sicherzustellen, dass sie perfekt zusammenpassen.

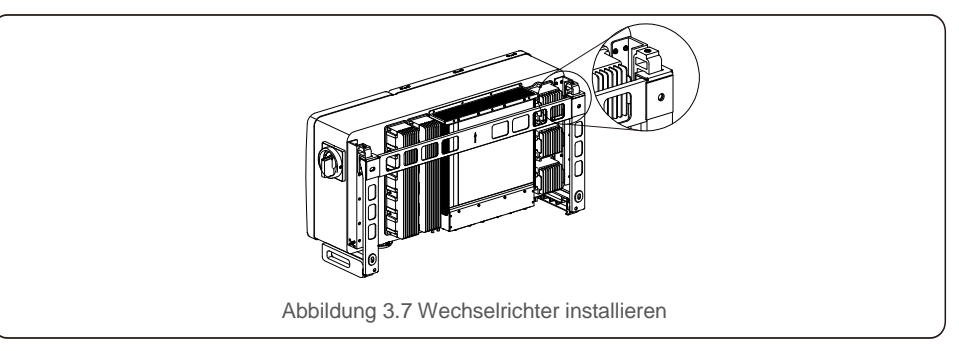

5. Befestigen Sie den Wechselrichter mit Schrauben in der Verpackung an der Halterung.

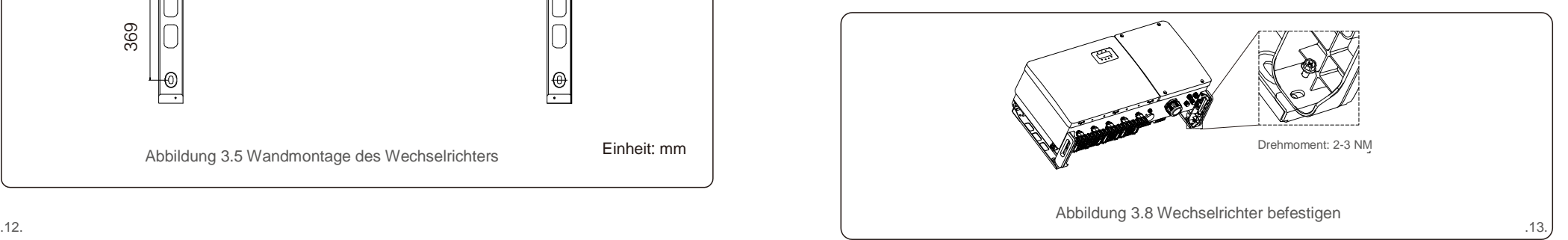

## 3.3.2 Gestellmontage

Die Schritte zur Montage am Gestell sind nachfolgend aufgeführt: 3. Montageplatte einbauen

- 1. Wählen Sie einen Standort für den Wechselrichter
- Mit der Schutzart IP66 kann der Wechselrichter sowohl im Freien als auch im Innenbereich
- installiert werden. Wenn der Wechselrichter läuft, ist die Temperatur des Gehäuses und des Wärmeableiters höher.

Installieren Sie den Wechselrichter nicht an einem Ort, an dem Sie versehentlich berühren<br>können.

- Installieren Sie den Wechselrichter nicht an einem Ort, an dem brennbares oder explosives Material gelagert ist.
- 2. Einbauwinkel

Bitte installieren Sie den Wechselrichter vertikal. Wenn der Wechselrichter nicht vertikal montiert werden kann, kann er von der Vertikalen um 15 Grad nach hinten gekippt werden.

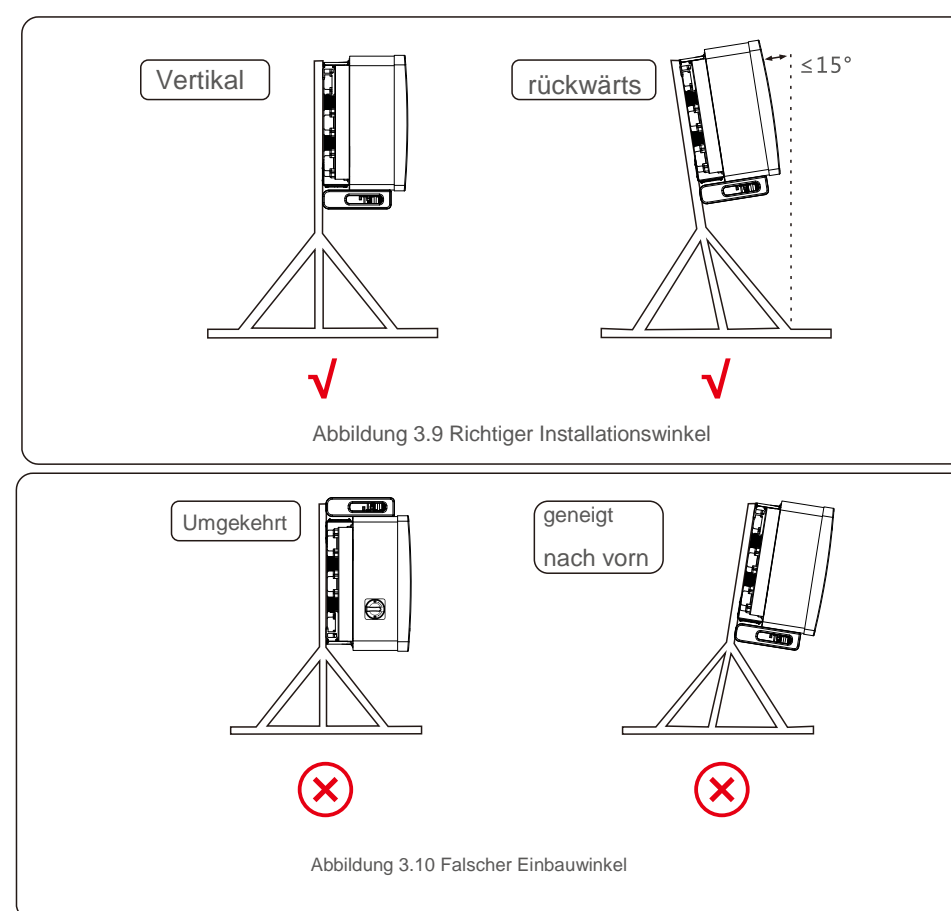

1) Entnehmen Sie die Halterung und die Befestigungselemente aus der Verpackung. Markieren Sie die Position für die Löcher und bohren Sie sie entsprechend den Lochpositionen der Halterung.

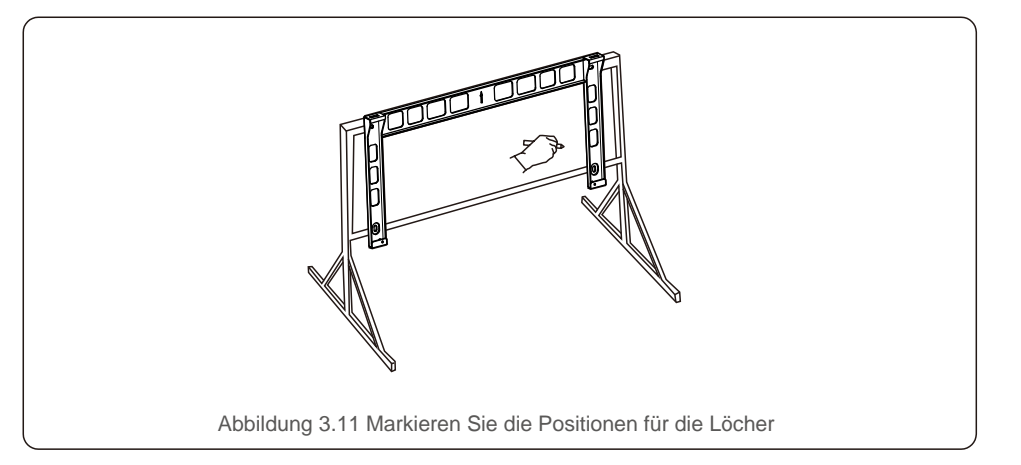

2) Bohren Sie die markierten Löcher. Es wird empfohlen, zum Schutz vor Korrosion Korrosionsschutzfarbe auf die Löcher aufzutragen.

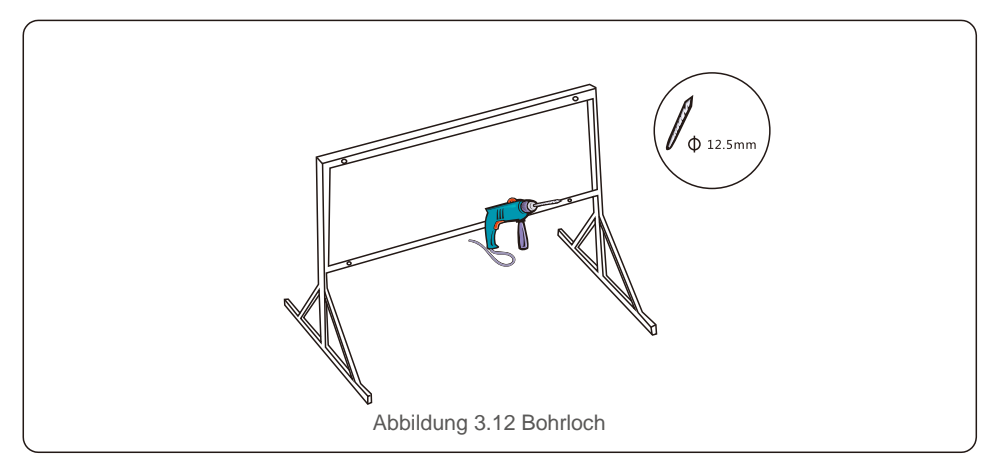

3) Richten Sie die Montageplatte an den Löchern aus. Führen Sie die Kombinationsschraube (M10X40) durch die Montageplatte in das Loch ein. Befestigen Sie die Halterung mit dem mitgelieferten Befestigungselement fest am Metallrahmen. Ziehen Sie die Mutter mit 36FT-LB (35 NM) an.

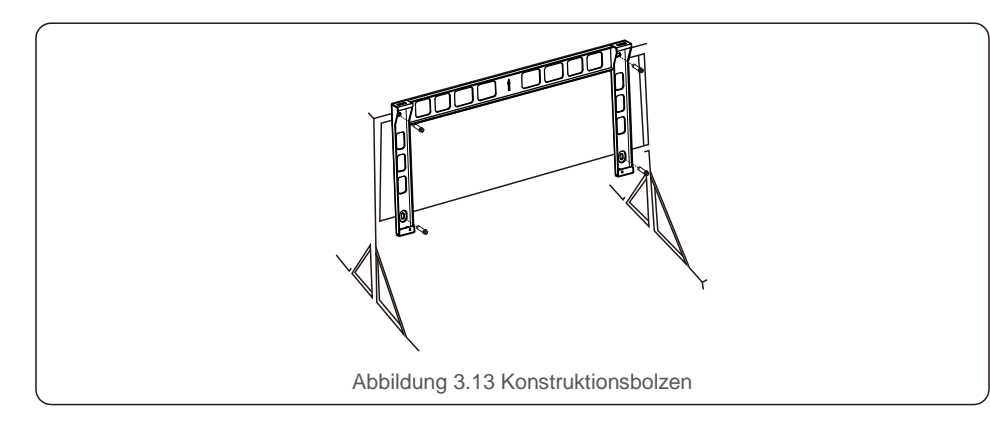

4) Heben Sie den Wechselrichter über die Halterung und schieben Sie ihn nach unten, um sicherzustellen, dass sie perfekt zusammenpassen.

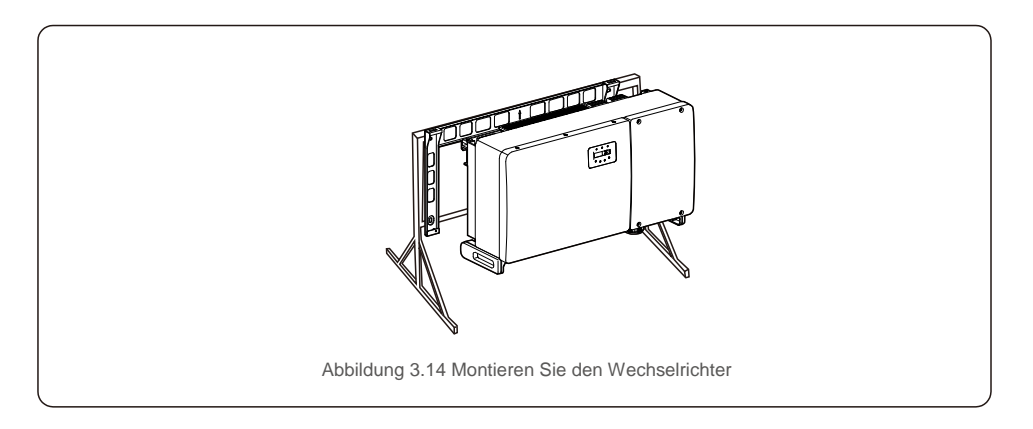

## 3.4 Elektrische Anschlüsse

Der Wechselrichteraufbau verwendet PV-Schnellanschlussklemmen. Die obere Abdeckung muss während des Gleichstromanschlusses nicht geöffnet werden. Die Beschriftungen an der Unterseite des Wechselrichters sind nachstehend in Tabelle 3.1 beschrieben. Alle elektrischen Anschlüsse entsprechen den örtlichen oder nationalen Standards.

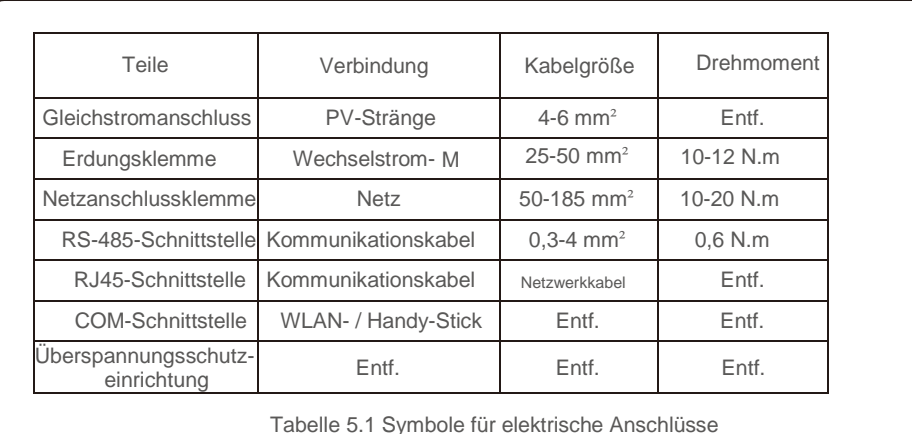

Der elektrische Anschluss des Wechselrichters muss den folgenden Schritten folgen:

- 1. Schalten Sie den Netzhauptschalter (AC) AUS.
- 2. Schalten Sie den Gleichstromisolator AUS.
- 3. Schließen Sie den Wechselrichter an das Netz an.
- 4. Bauen Sie das PV-Verbindungsteil zusammen und schließen Sie es an den Wechselrichter an.

## 3.4.1 Erdung

Um den Wechselrichter wirksam zu schützen, müssen zwei Erdungsmethoden durchgeführt werden. Schließen Sie das Wechselstrom-Erdungskabel an (siehe Abschnitt 3.4.3).

Schließen Sie die externe Erdungsklemme an.

Führen Sie die folgenden Schritte aus, um die Erdungsklemme am Wärmeableiter anzuschließen:

1) Bereiten Sie das Erdungskabel vor: Es wird empfohlen, das Kupferkabel für den Außenbereich zu verwenden. Das Erdungskabel sollte mindestens halb so groß sein wie die heißen Kabel.

2) OT-Klemmen vorbereiten: M10.

## **Wichtig:**

 $\rightarrow$ 

Bei mehreren parallelen Wechselrichtern sollten alle an den gleichen Erdungspunkt angeschlossen werden, um die Möglichkeit eines Spannungspotentials zwischen den Erdungen der Wechselrichter auszuschließen.

3) Entfernen Sie die Isolierung des Erdungskabels auf eine geeignete Länge (siehe Abbildung 3.15).

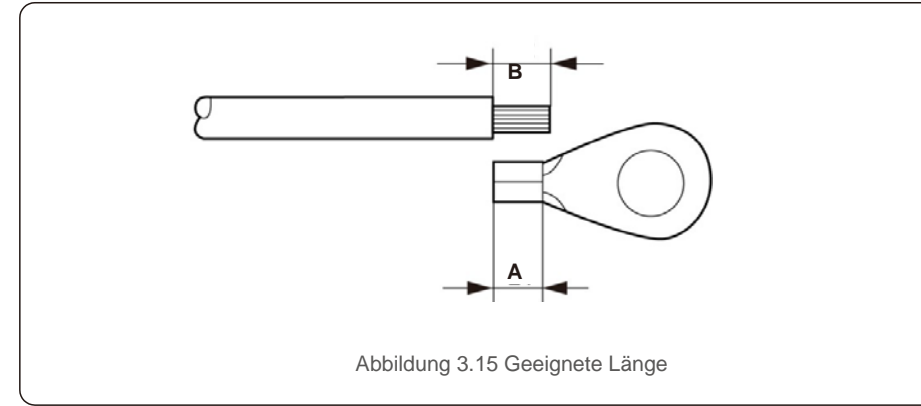

## **Wichtig:**

B (Abisolierlänge) ist 2 mm - 3 mm länger als A (Crimpbereich der OT-Kabelklemmen).

4) Führen Sie den abisolierten Draht in den Crimpbereich der OT-Klemme ein und crimpen Sie die Klemme mit der Hydraulikklammer auf den Draht (siehe Abbildung 3.16).

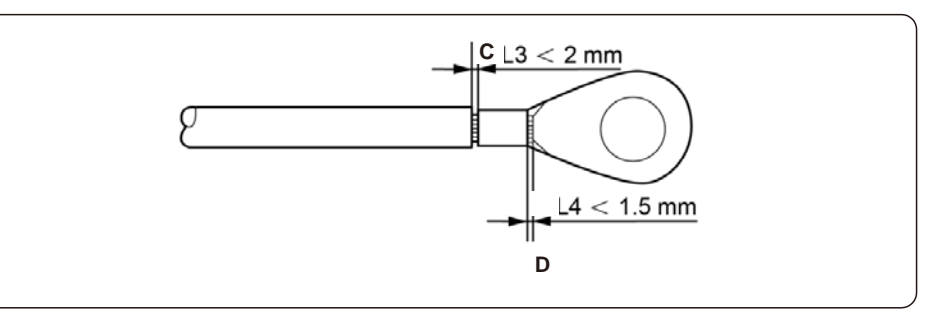

## Abbildung 3.16 Draht abisolieren

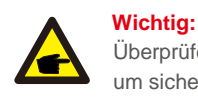

Überprüfen Sie nach dem Crimpen der Klemme mit dem Kabel die Verbindung, um sicherzustellen, dass die Klemme fest mit dem Kabel gecrimpt ist.

5) Entfernen Sie die Schraube vom Erdungspunkt des Wärmeableiters.

6) Schließen Sie das Erdungskabel an den Erdungspunkt des Kühlkörpers an und ziehen Sie die Erdungsschraube fest. Das Drehmoment beträgt 10-12 Nm (siehe Abbildung 5.10).

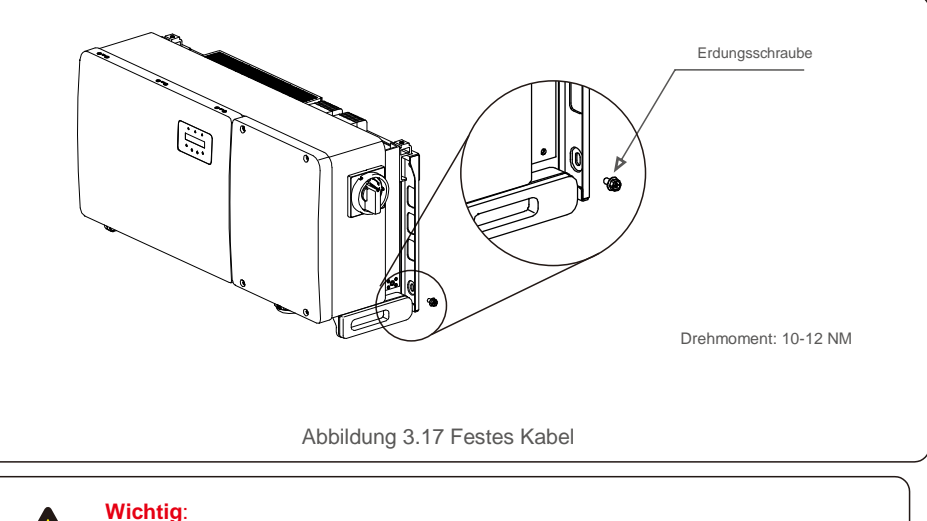

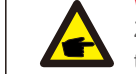

Zur Verbesserung der Korrosionsbeständigkeit

tragen Sie nach der Installation des Erdungskabels Silikon oder Farbe auf.

## 3.4.2 PV-Seite des Wechselrichters anschließen

## **WARNUNG**

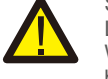

Stellen Sie vor dem Anschließen des Wechselrichters sicher, dass die Leerlaufspannung der PV-Anlage innerhalb des Grenzwerts des Wechselrichters liegt Andernfalls könnte der Wechselrichter beschädigt werden.+

### **WARNUNG**

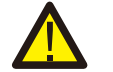

Schließen Sie das Plus- oder Minuskabel der PV-Anlage NICHT an die Masse an. Dies kann den Wechselrichter schwer beschädigen!

### **WARNUNG**

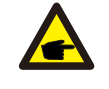

STELLEN SIE SICHER, dass die Polarität der Ausgangsleiter der PV-Anlage mit den Anschlussbezeichnungen DC- und DC + übereinstimmt, bevor Sie diese Leiter an die Anschlüsse des Wechselrichters anschließen.

In Tabelle 3.1 finden Sie die zulässige Kabelgröße für Gleichstromverbindungen. Der Draht darf nur aus Kupfer bestehen. Die Schritte zur Montage der Gleichstromsteckverbinder sind wie folgt aufgeführt:

- 1. Das Gleichstromkabel ca. 7 mm abisolieren. Die Steckerkappe des Steckers abmontieren.
- 2. Den Draht in die Mutter der Steckerkappe und den Kontaktstift einführen

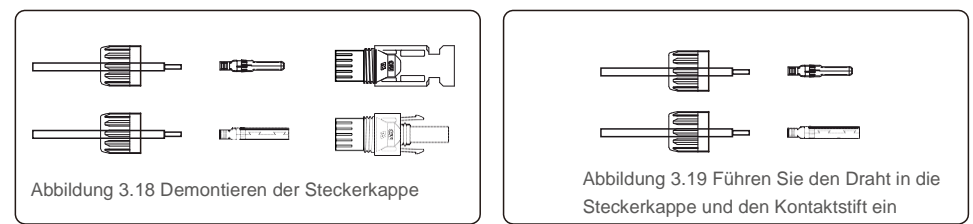

- 3. Crimpen Sie den Kontaktstift mithilfe einer geeigneten Draht-Crimpzange mit dem Draht zusammen.
- 4. Stecken Sie den Metallstecker oben in den Steckverbinder und ziehen Sie die Mutter mit einem Drehmoment von 3-4 Nm fest.

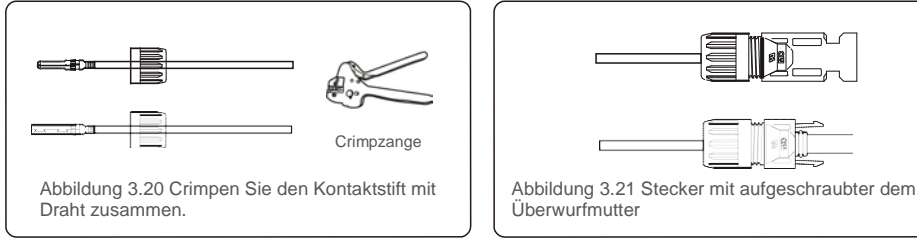

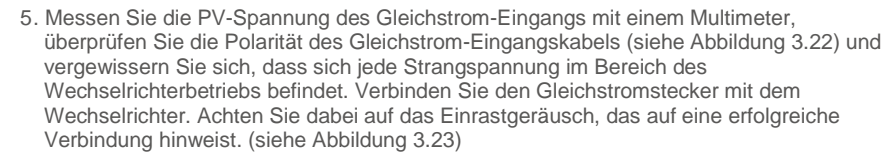

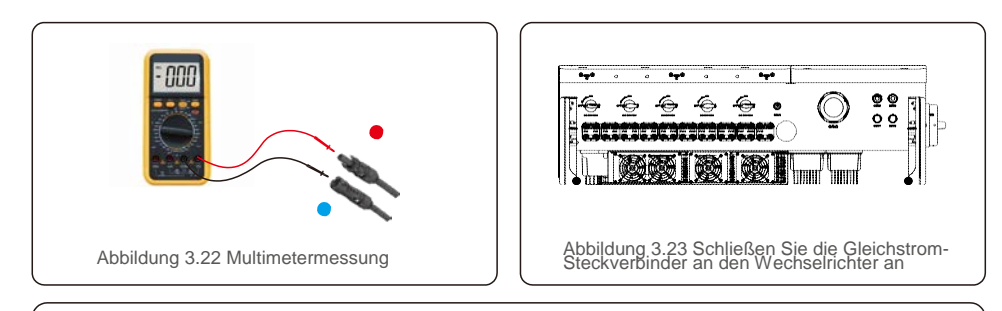

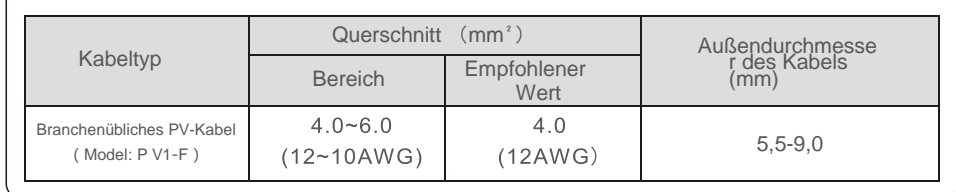

### **Vorsicht:**

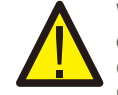

Wenn Gleichstrom-Eingänge versehentlich umgekehrt angeschlossen sind oder der Wechselrichter schadhaft ist oder nicht richtig funktioniert, darf der

Gleichstrom-Schalter NICHT ausgeschaltet werden, da dies den Wechselrichter beschädigen und sogar zu einer Brandkatastrophe führen kann. Die richtige Vorgehensweise ist:

\*Verwenden Sie ein aufsteckbares Amperemeter, um den Gleichstrom-Strang zu messen.

\*Wenn die Stromstärke über 0,5 A liegt, warten Sie bitte, dass die

Sonneneinstrahlung abnimmt und der Strom auf unter 0,5 A abfällt.

\*Erst wenn der Strom unter 0,5 A liegt, dürfen Sie die Gleichstrom-Schalter ausschalten und die PV-Stränge trennen.

Bitte beachten Sie, dass Schäden aufgrund von falschen Vorgehensweisen nicht von der Gerätegarantie abgedeckt sind.

Anforderungen an die PV-Module pro MPPT-Eingang:

- Alle PV-Module müssen vom gleichen Typ und der gleichen Nennleistung sein.
- Alle PV-Module müssen identisch ausgerichtet und gekippt werden.
- Die Leerlaufspannung der PV-Anlage darf auch bei der kältesten erwarteten Temperatur niemals die maximale Eingangsspannung des Wechselrichters überschreiten. (Zu den Anforderungen an Eingangsstrom und -spannung siehe Abschnitt 9 "Technische Daten".)
- Jeder an ein einzelnes MPPT angeschlossene Strang muss aus der gleichen Anzahl in Reihe geschalteter PV-Module bestehen.

3.4.2.1 Hochspannungs-Gefahrenhinweis für Gleichstromanschlüsse

STROMSCHLAGGEFAHR

**VORSICHT**

Berühren Sie keinen unter Spannung stehenden Gleichstromleiter. Wenn PV-Module Licht ausgesetzt werden, liegen hohe Spannungen vor, die bei Berührung eines Gleichstromleiters durch einen Stromschlag tödlich sein können!

Schließen Sie die Gleichstromkabel vom PV-Modul nur wie in diesem Handbuch beschrieben an den Wechselrichter an.

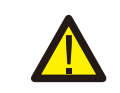

**VORSICHT** MÖGLICHE BESCHÄDIGUNG DES INVERTERS DURCH ÜBERSPANNUNG

Die Gleichstrom-Eingangsspannung der PV-Module darf die maximale Nennleistung des Wechselrichters nicht überschreiten. (siehe Abschnitt 9 "Technische Daten")

Überprüfen Sie die Polarität und die Leerlaufspannung der PV-Stränge, bevor Sie die Gleichstromkabel an den Wechselrichter anschließen.

Überprüfen Sie die richtige Länge und den richtigen Spannungsbereich, bevor Sie das Gleichstromkabel an den Wechselrichter anschließen.

## 3.4.3 Netzseite des Wechselrichters anschließen

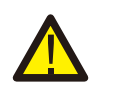

#### **WARNUNG**

Zwischen Wechselrichter und Netz muss ein Überstromschutzgerät verwendet werden.

- 1). Verbinden Sie die drei (3) Wechselstromleiter mit den drei (3) Wechselstromklemmen, die mit "L1", "L2" und "L3" gekennzeichnet sind. Schlagen Sie in den lokalen Code- und Spannungsabfalltabellen nach, um die geeignete Kabelgröße und -art zu bestimmen.
- 2). Verbinden Sie den Erdungsleiter mit der mit "PE" gekennzeichneten Klemme (Protective Earth, die Erdungsklemme).

#### **Überstromschutzgerät (OCP) für die Wechselstromseite**

Zum Schutz der Wechselstromanschlussleitung des Wechselrichters empfehlen wir die Installation eines Geräts zum Schutz vor Überstrom und Leckverlust mit den folgenden in Tabelle 3.2 angegebenen Eigenschaften:

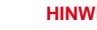

Œ

**HINWEIS**

Verwenden Sie einen (bimetallischen) AL-CU-Übertragungsanschluss oder ein Antioxidationsfett mit Aluminiumkabeln und -anschlüssen.

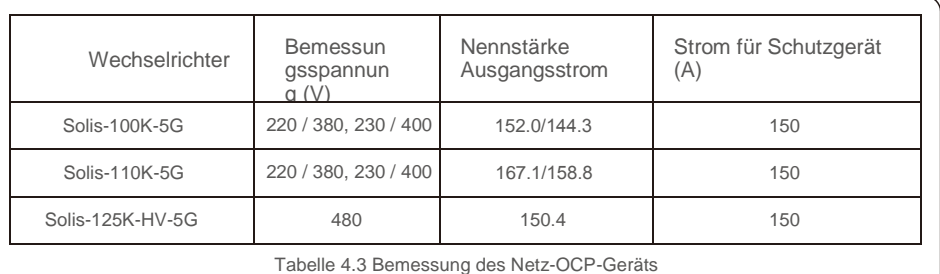

3.4.3.1 Anschließen des Wechselrichters an das Versorgungsnetz

Alle elektrischen Installationen müssen in Übereinstimmung mit den örtlichen Standards und dem National Electrical Code® ANSI / NFPA 70 oder dem Canadian Electrical Code® CSA C22.1 durchgeführt werden. Die Wechselstrom- und Gleichstromkreise sind vom Gehäuse getrennt. Wenn dies gemäß Abschnitt 250 des National Electrical Code®, ANSI / NFPA 70, erforderlich ist, ist der Monteur für die Erdung des Systems verantwortlich.

Die Netzspannung muss im zulässigen Bereich liegen. Der genaue Betriebsbereich des Wechselrichters ist in Abschnitt 9 "Technische Daten" angegeben.

## 3.4.3.2 Verdrahtungsverfahren

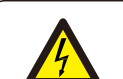

#### **VORSICHT**

STROMSCHLAGGEFAHR. Stellen Sie vor Beginn des Verdrahtungsvorgangs sicher, dass der dreipolige Leistungsschalter ausgeschaltet ist und nicht wieder angeschlossen werden kann.

#### **HINWEIS**

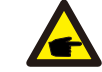

Wenn die Gehäuseöffnung vergrößert wird, können die elektronischen Komponenten des Wechselrichters durch Eindringen von Feuchtigkeit und Staub beschädigt oder zerstört werden.

#### **VORSICHT**

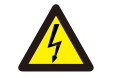

Brandgefahr, wenn zwei Leiter an eine Klemme angeschlossen sind. Wenn zwei Leiter an eine Klemme angeschlossen werden, kann ein Brand auftreten. SCHLIESSEN SIE NIEMALS MEHR ALS EINEN LEITER PRO KLEMME AN.

### **HINWEIS**

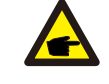

Verwenden Sie die M10-Crimpklemmen, um die Wechselstromklemmen des Wechselrichters

anzuschließen.

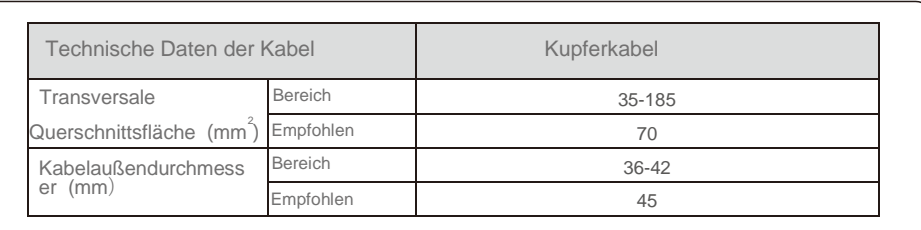

1) Ende des Isoliermantels des Netzkabels auf ca. 300 mm abisolieren, dann das Ende jedes Kabels lösen.

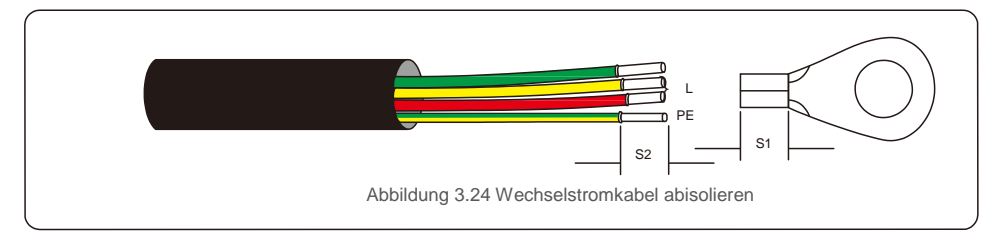

#### **HINWEIS**

S2 (Länge Abisolierung) ist 2 bis 3 mm länger als S1. (Crimpbereich der OT-Kabelklemme)

2) Die Isolierung des Kabels hinter dem Kabelcrimpbereich der OT-Klemme abziehen,

dann mit einem hydraulisches Crimpwerkzeug die Klemme crimpen. Der gecrimpte Teil des Anschlusses muss mit einem Schrumpfschlauch oder Isolierband isoliert werden.

#### **HINWEIS:**

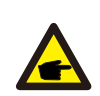

Wenn Sie sich für ein Kabel aus Aluminiumlegierung entscheiden, müssen Sie einen Transferanschluss aus Kupfer und Aluminium verwenden, um einen direkten Kontakt zwischen Kupferstange und Kabel aus Aluminiumlegierung zu vermeiden. (Bitte wählen Sie einen Kupfer-Aluminium-Übertragungsanschluss

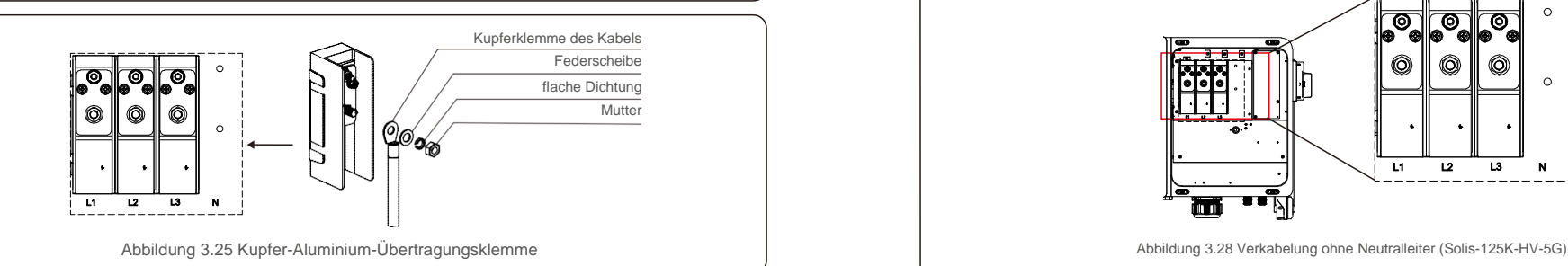

- 3) Lassen Sie den Wechselstrom-Schutzschalter nicht angeschlossen, um sicherzustellen, dass er nicht unerwartet schließt.
- 4) Entfernen Sie die 4 Schrauben an der Wechselrichter-Anschlussdose und entfernen Sie die Abdeckung der Anschlussdose.

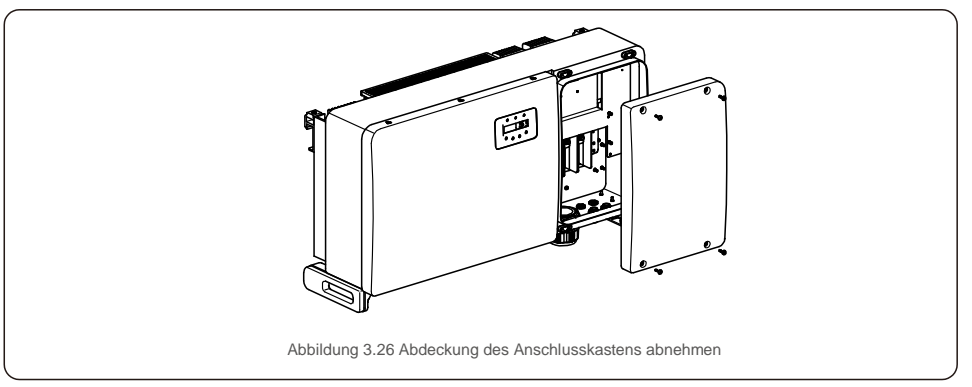

5) Das Kabel durch Mutter, Mantel und Wechselstrom-Klemmenabdeckung führen. Kabel nacheinander mit einem Steckschlüssel an den Wechselstrom-Klemmenblock anschließen. Die Schrauben am Klemmenblock anziehen. Das Drehmoment beträgt 10-20 Nm.

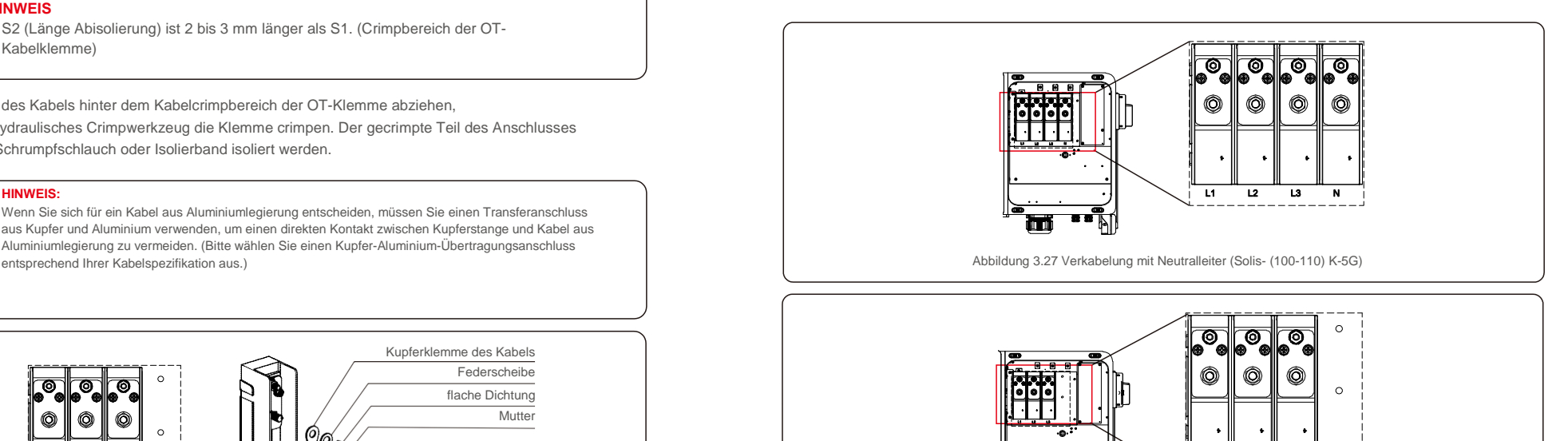

 $\overline{12}$ 

 $L1$ 

 $\overline{u}$ 

# 4. Inbetr. & Überwachung 4. Inbetr. & Überwachung

## 4.1 RS485- und PLC-Kommunikationsverbindung

An den Wechselrichtern befinden sich 5 Kommunikationsanschlüsse. COM1 ist ein 4-poliger Anschluss für WLAN- / Mobilfunk-Datenlogger. COM2 und COM3 sind RS485- Verbindungen zwischen Wechselrichtern, und sowohl RJ45 als auch der Klemmenblock werden zur Verwendung bereitgestellt.

## **Überwachungssystem für mehrere Wechselrichter**

Durch die RS-485-Daisy-Chain-Konfiguration können mehrere Wechselrichter überwacht werden.

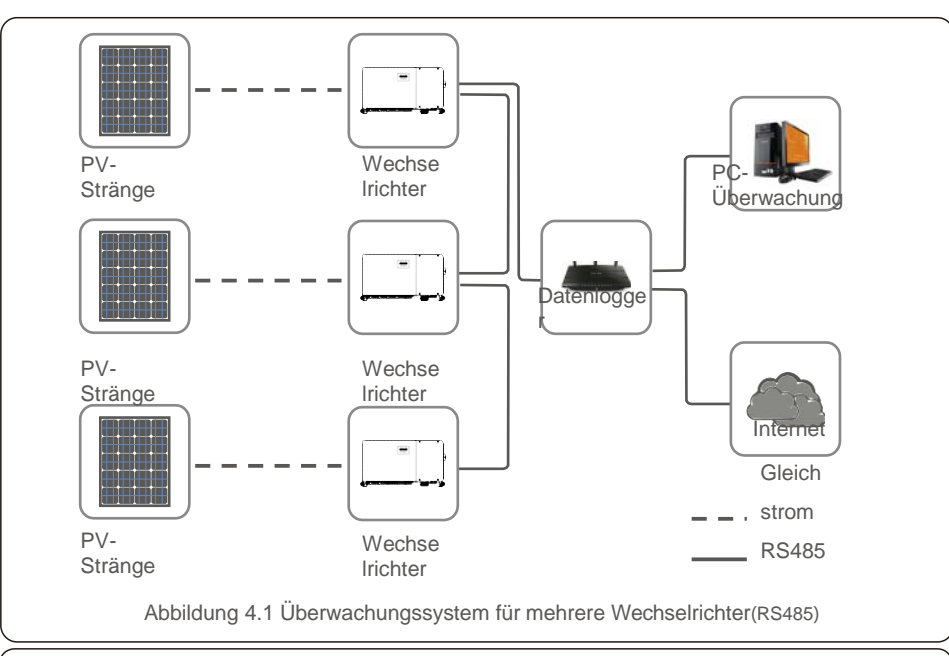

## **HINWEIS**

 $\blacktriangleright$ 

Von den RS485- und PLC-Kommunikationsmethoden ist eine verfügbar.

PLC ist für die Überwachung mehrerer Wechselrichter verfügbar.

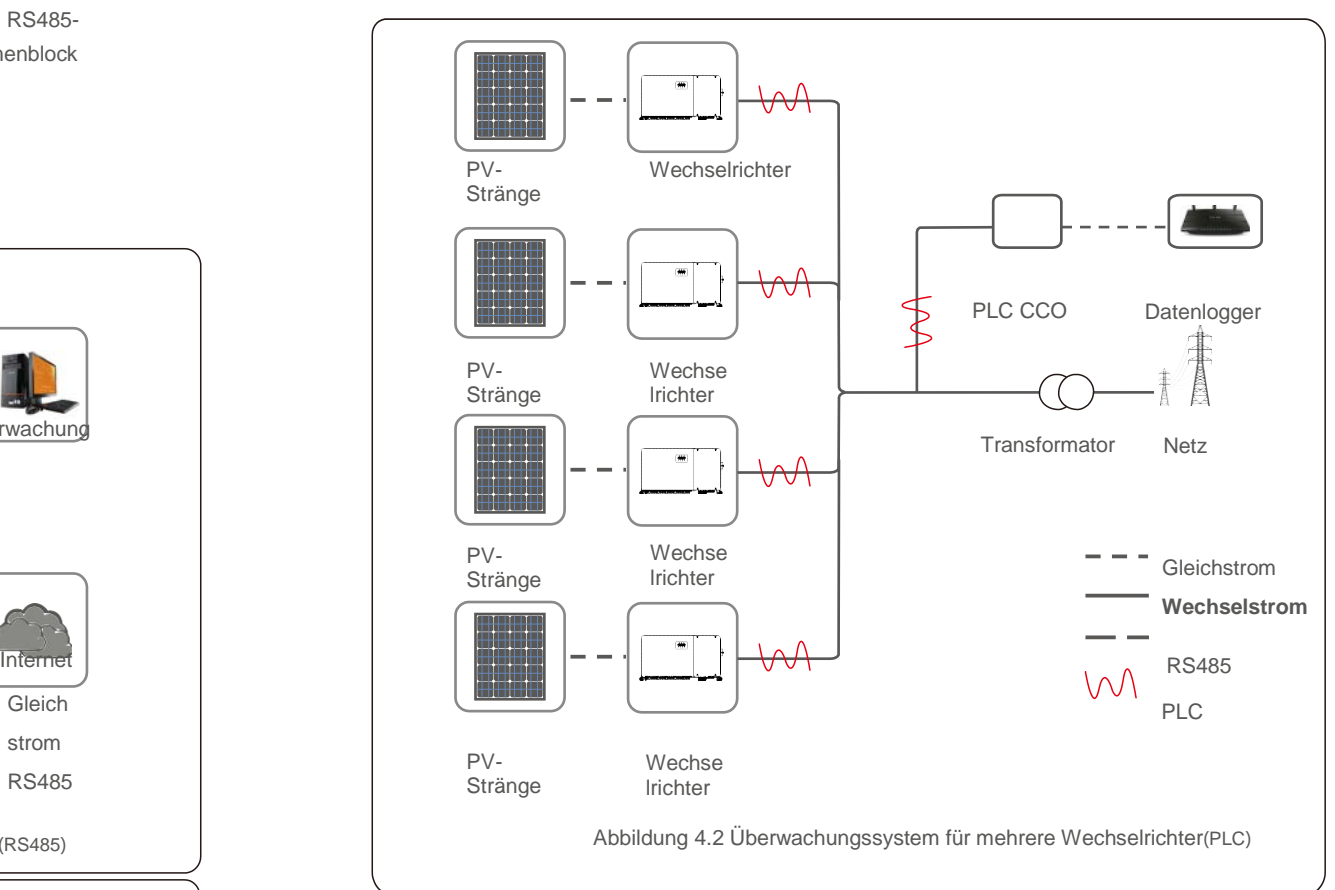

# 5. Inbetriebnahme 5.Inbetriebnahme

## 5.1 Auswahl des geeigneten Netzstandards

## 5.1.1 Überprüfung des Netzstandards für das Installationsland

Solis-Wechselrichter werden weltweit eingesetzt und verfügen über voreingestellte Standards für den Betrieb auf jedem Netz. Obwohl der Netzstandard werkseitig festgelegt ist, muss er vor der Inbetriebnahme unbedingt für das Installationsland überprüft werden.

Das Menü zum Ändern des Netzstandards oder zum Erstellen eines benutzerdefinierten Standards ist wie in Abschnitt 6.7 und unten beschrieben zugänglich.

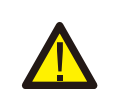

## **WARNUNG**

Wird ein falscher Netzstandard eingestellt, kann dies zu fehlerhaftem Betrieb, Beschädigung oder Ausfall des Wechselrichters führen.

## 5.2 5.2 Ändern des Netzstandards

### 5.2.1 Vorgehensweise zum Einstellen des Netzstandards

### **HINWEIS**

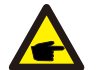

Dieser Vorgang ist Servicetechnikern vorbehalten. Der Wechselrichter wird vor dem Versand in Übereinstimmung mit dem lokalen Netzstandard angepasst. Es sollte also nicht erforderlich sein, den Standard festzulegen.

#### **HINWEIS**

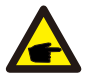

Die Funktion "User-Def" darf nur vom Servicetechniker verwendet werden. Das Ändern der Schutzstufe muss vom örtlichen Versorgungsunternehmen genehmigt werden.

1). Wählen Sie im Hauptbildschirm des Displays ENTER. Es gibt 4 Untermenüoptionen. Verwenden Sie die Aufwärts- / Abwärtspfeile, um ERWEITERTE EINSTELLUNGEN hervorzuheben. Zum Auswählen Eingabetaste verwenden.

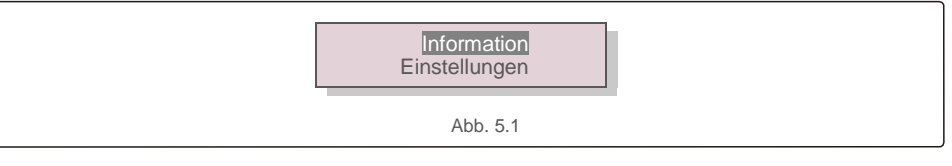

2). Der Bildschirm zeigt an, dass ein Passwort erforderlich ist. Das Standard-Passwort lautet "0010". DOWN-Taste drücken, um den Cursor zu bewegen. UP-Taste drücken, um die markierte Ziffer zu ändern.

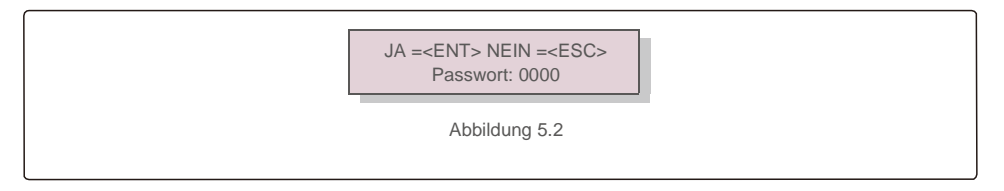

3). Die Tasten UP / DOWN verwenden, um die Option STANDARD AUSWÄHLEN zu markieren. Zum Auswählen Eingabetaste verwenden.

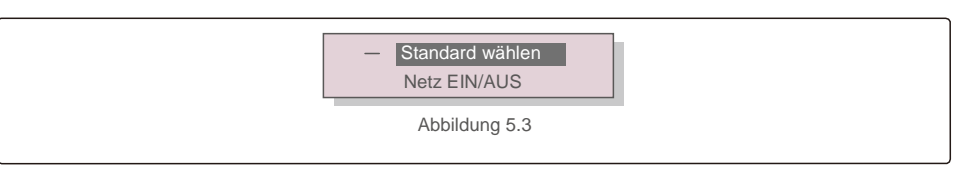

4). Wählen Sie den Netzstandard für das Installationsland.

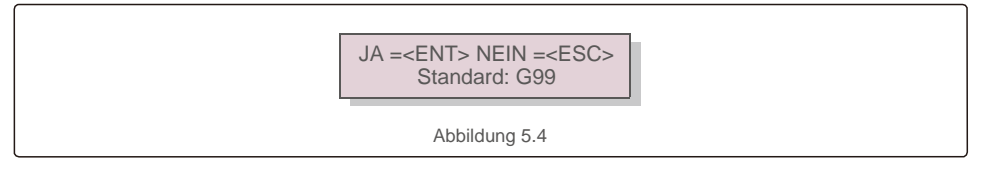

Drücken Sie die Aufwärts- oder Abwärts-Taste, um den Standard auszuwählen. ENTER-Taste drücken, um die Einstellung bestätigen. ESC-Taste drücken, um Änderungen abzubrechen und zum vorherigen Menü zurückzukehren.

## 5.3 Festlegen eines benutzerdefinierten Netzstandards

#### **WARNUNG**

- Wird ein falscher Netzstandard eingestellt, kann dies zu fehlerhaftem Betrieb, Beschädigung oder Ausfall des Wechselrichters führen.
- Nur zertifiziertes Personal sollte den Netzstandard festlegen.
- Stellen Sie nur die Netzkonfiguration ein, die von Ihrem Standort und den nationalen Netzstandards genehmigt wurde.

1). Bitte im Abschnitt 6.7 "Erweiterte Einstellungen" nachlesen, wie man zum Erstellen einer benutzerdefinierten Netzkonfiguration für die Menüoption User-Def vorgeht.

# 5. Inbetriebnahme 5.Inbetriebnahme

## 5.4 Vorprüfungen

## **WARNUNG**

Hochspannung. Wechselstrom- und Gleichstrom-Messungen sollten nur von qualifiziertem Personal durchgeführt werden.

### 5.4.1 Gleichstromanschlüsse

Gleichstromanschlüsse überprüfen.

- 1). An jedem Gleichstromkabel leicht ziehen, um sicherzustellen, dass es vollständig im Terminal erfasst ist.
- 2). Sichtprüfung durchführen, ob vereinzelte Stränge vorliegen, die evtl. nicht im Terminal stecken.
- 3). Überprüfen, ob die Anschlussschrauben das richtige Drehmoment haben.

### 5.4.2 Wechselstromanschlüsse

Wechselstromanschlüsse überprüfen.

- 1). An jedem Wechselstromkabel leicht ziehen, um sicherzustellen, dass es vollständig im Terminal erfasst ist.
- 2). Sichtprüfung durchführen, ob vereinzelte Stränge vorliegen, die evtl. nicht im Terminal stecken.
- 3). Überprüfen, ob die Anschlussschrauben das richtige Drehmoment haben.

## 5.4.3 Gleichstrom-Konfiguration

Gleichstrom-Konfiguration überprüfen durch Aufzeichnen der Anzahl der Panels in einem Strang und der Strang-Spannung.

#### 5.4.3.1 VOC und Polarität

VOC-Messung und Prüfung der Strang-Polarität. Sicherstellen, dass beide korrekt sind und VOC in der Spezifikation enthalten ist.

#### **WARNUNG**

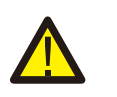

Eingangsspannungen, die über dem vom Wechselrichter akzeptierten Maximalwert liegen (siehe "Technische Daten" in Abschnitt 9), können den Wechselrichter beschädigen.

Obwohl Solis-Wechselrichter einen Verpolungsschutz bieten, kann eine langanhaltende Verbindung in verkehrter Polarität diese Schutzschaltungen und/oder den Wechselrichter beschädigen.

5.4.3.2 Erdschluss

Messen Sie die Ableitung zur Erde, um einen Gleichstrom-Erdschluss festzustellen.

### 5.4.3.2.1 Erdschlusserkennung

Solis-Wechselrichter sind transformatorlos und haben keine Anlagen-Verbindung zur Erde.

Jede Messung einer festen Spannung zwischen Masse und der positiven oder negativen Kabelverdrahtung weist auf einen Erdschluss hin und muss vor dem Bestromen des Wechselrichters korrigiert werden. Andernfalls kann der Wechselrichter beschädigt werden.

## 5.4.4 Wechselstromkonfiguration

Wechselstromkonfiguration überprüfen

### 5.4.4.1 VAC und Frequenz messen

VAC messen und sicherstellen, dass die Spannung den lokalen Netzstandards entspricht.

- 1). Messen Sie jede Phase gegen Masse (L-G).
- 2). Messen Sie die Phasen zu den anderen Phasen paarweise (L-L). PH A zu PH B, PH B zu PH C und PH C zu PH A.
- 3). Wenn das Messgerät ausgestattet ist, messen Sie die Frequenz jeder Phase gegen Masse.
- 4). Sicherstellen, dass jede Messung den lokalen Netzstandards und den Wechselrichterspezifikationen entspricht, wie in Abschnitt 9 "Technische Daten" angegeben.

#### 5.4.4.2 Prüfung der Phasenrichtung

Eine Prüfung der Phasenrichtung wird empfohlen, um sicherzustellen, dass die Phasen in der richtigen Reihenfolge angeschlossen wurden. Solis-Wechselrichter benötigen keine spezielle Verbindung Phasenrichtung. Das lokale Dienstprogramm erfordert jedoch möglicherweise eine bestimmte Phasenrichtung oder eine Aufzeichnung der Phasenkonfiguration der Installation.

# 6. Start und Herunterfahren 7.Normalbetrieb

## 6.1 Vorgang der Inbetriebnahme

Um den Wechselrichter in Betrieb zu nehmen, müssen die folgenden Schritte in der genauen Reihenfolge wie angegeben ausgeführt werden.

- 1). Sicherstellen, dass die Inbetriebnahmeprüfungen in Abschnitt 5 durchgeführt wurden.
- 2). Wechselstromschalter auf EIN stellen.
- 3). Gleichstromschalter auf EIN stellen. Wenn die Spannung der PV-Anlage (Gleichstrom) höher ist als die des Wechselrichters

Anlaufspannung schaltet sich der Wechselrichter ein. Die rote LED DC POWER und das LCD leuchten dauerhaft.

- 4). Solis-Wechselrichter werden von der Gleichstromseite gespeist. Wenn der Wechselrichter Gleichstrom erkennt, der sich innerhalb des Anlauf- und Betriebsbereichs befindet, schaltet der Wechselrichter ein. Nach dem Einschalten überprüft der Wechselrichter die internen Parameter, erfasst und überwacht die Wechselspannung, die Hertz-Frequenz und die Stabilität des Versorgungsnetzes. Während dieser Zeit blinkt die grüne BETRIEBS-LED und auf dem LCD-Bildschirm wird INITIALIZING angezeigt. Dies teilt dem Bediener mit, dass sich der Wechselrichter auf die Erzeugung von Wechselstrom vorbereitet.
- 5). Nach der lokal vorgeschriebenen Verzögerung (300 Sekunden für IEEE-1547-kompatible Wechselrichter) beginnt der Wechselrichter mit der Erzeugung von Wechselstrom. Die grüne BETRIEBS-LED leuchtet kontinuierlich und auf dem LCD-Bildschirm wird GENERATING angezeigt.

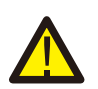

Die Oberflächentemperatur des Wechselrichters kann bis zu 75 ℃ (167<sup>0</sup> F) erreichen. Zur Vermeidung von Verbrennungsgefahr darf die Oberfläche des eingeschalteten Wechselrichters nicht berührt werden. Außerdem muss der Wechselrichter außerhalb der Reichweite von Kindern installiert werden.

## 6.2 Abschaltverfahren

Um den Wechselrichter in abzuschalten, müssen die folgenden Schritte in der genauen Reihenfolge wie angegeben ausgeführt werden.

- 1). Wechselstromschalter AUS.
- 2). Ca. 30 Sekunden warten (während dieser Zeit leiten die Kondensatoren auf der Wechselstromseite

Energie ab). Wenn die Wechselspannung des Wechselrichters über der Anlaufschwelle liegt, leuchtet die rote POWER-LED. Gleichstromschalter AUS.

3). Bestätigung alle LEDs sind AUS (bis eine (1) Minute).

#### **VORSICHT**

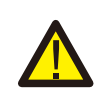

Obwohl sich der Gleichstrom-Trennschalter des Wechselrichters in der Position OFF befindet und alle LEDs ausgeschaltet sind, muss der Bediener nach dem Trennen der Gleichstromquelle fünf (5) Minuten warten, bevor er den Wechselrichterschrank öffnet. Gleichstromseitige Kondensatoren können bis zu fünf (5) Minuten benötigen, um die gesamte gespeicherte Energie abzuleiten.

Bei Normalbetrieb zeigt der LCD-Bildschirm alternativ die Wechselrichterleistung und den Betriebsstatus an (siehe Abbildung 7.1). Der Bildschirm kann manuell durch Drücken der AUF-/AB-Tasten gescrollt werden. Durch Drücken der ENTER-Taste gelangt man zum Hauptmenü.

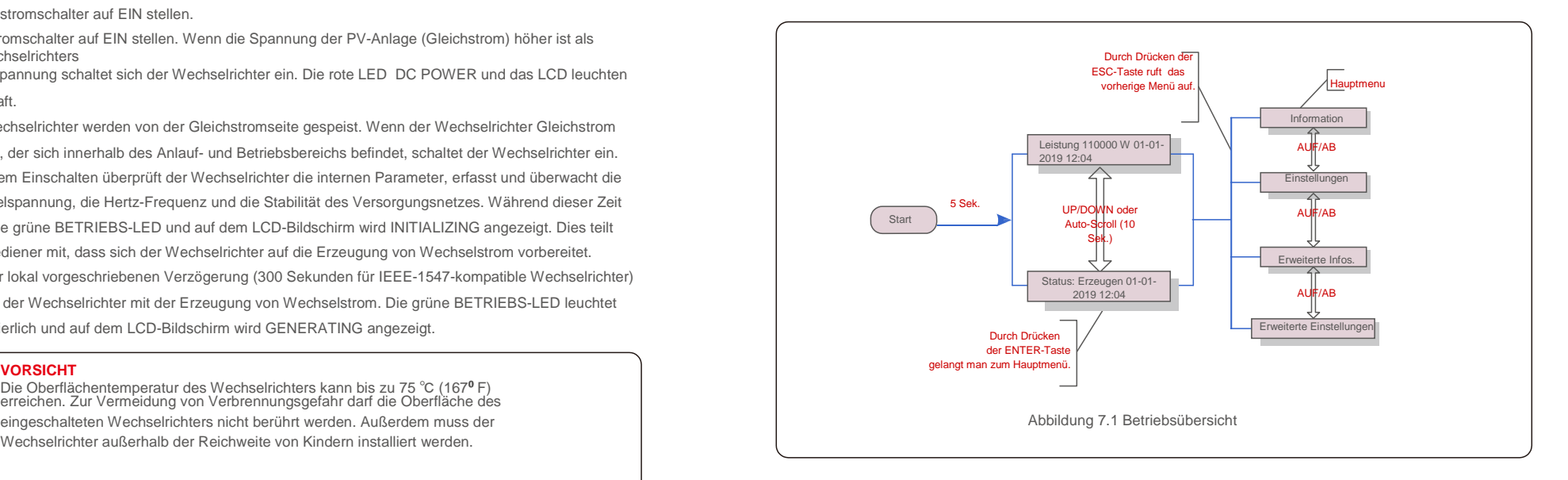

## 7.1 Hauptmenü

Es gibt vier Untermenüs im Hauptmenü (siehe Abbildung 7.1):

- **1. Information**
- **2. Einstellungen**
- **3. Erweiterte Infos.**
- **4. Erweiterte Einstellungen**

## 7.2 Informationen

Das Hauptmenü des Dreiphasenwechselrichters von Solis bietet Zugriff auf Betriebsdaten und Informationen. Die Informationen werden angezeigt, wenn man im Menü "Informationen" auswählt und dann nach oben oder unten scrollt.

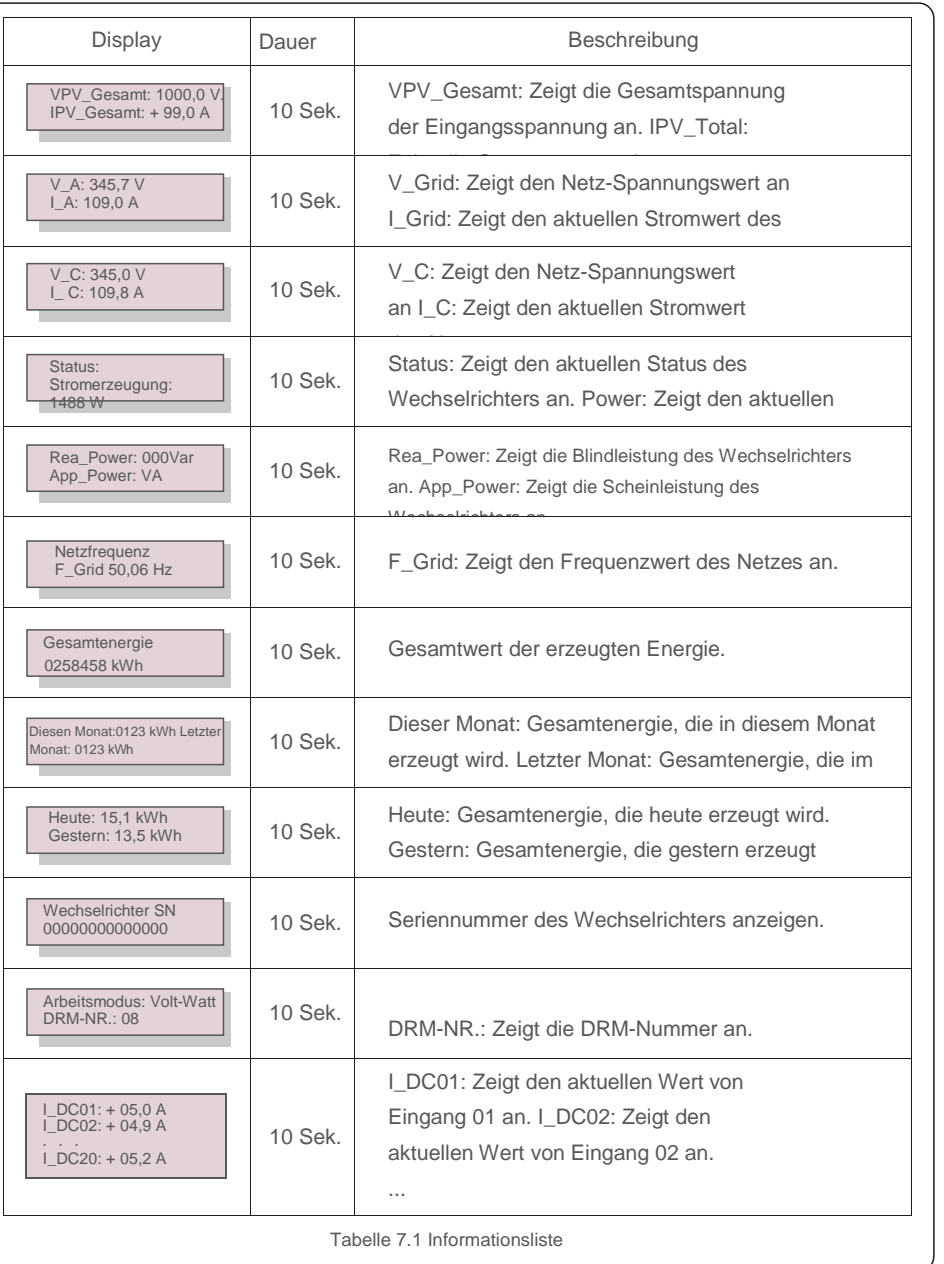

## 7.2.1 Bildschirm sperren

Durch Drücken der ESC-Taste kehrt man zum Hauptmenü zurück. Durch Drücken der ENTER-Taste wird der Bildschirm gesperrt (Abbildung 7.2 (a)) oder entsperrt (Abbildung 7.2 (b)).

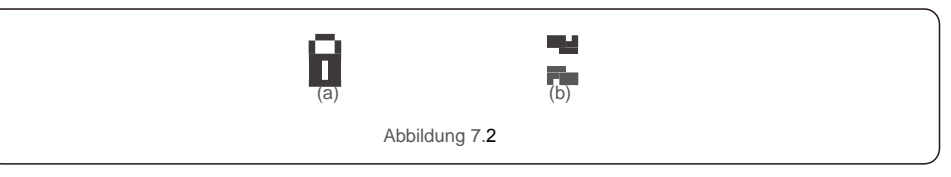

## 7.3 Einstellungen

Die folgenden Untermenüs werden angezeigt, wenn das Menü Einstellungen ausgewählt ist:

**1. Zeit einstellen** 

**2.Adresse einstellen**

## 7.3.1 Zeit einstellen

Diese Funktion ermöglicht die Einstellung von Uhrzeit und Datum. Wenn diese Funktion ausgewählt ist, zeigt das LCD einen Bildschirm an, wie in Abbildung 7.3 dargestellt.

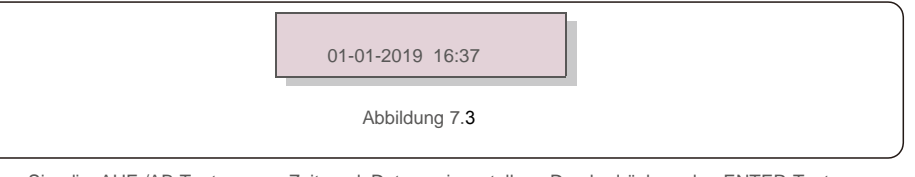

Drücken Sie die AUF-/AB-Tasten, um Zeit und Datum einzustellen. Durch drücken der ENTER-Taste wechselt man von einer Ziffer zur nächsten (von links nach rechts). ESC-Taste drücken, um die Einstellungen zu speichern und zum vorherigen Menü zurückzukehren.

## 7.3.2 Adresse einstellen

Diese Funktion wird zum Einstellen der Adresse verwendet, wenn mehrere Wechselrichter an drei Monitore

angeschlossen sind. Die Nummer des Dreiphasenwechselrichters von Solis ist "01".

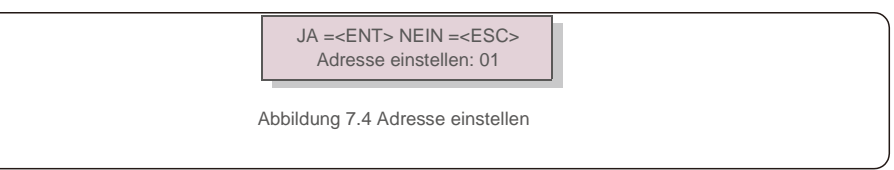

AUF-/AB-Tasten drücken, um die Adresse einzustellen. ENTER-Taste drücken, um die Einstellungen zu speichern. ESC-Taste drücken, um Änderungen abzubrechen und zum vorherigen Menü zurückzukehren.

## 7.4. Erweiterte Informationen – Nur für Techniker

### **HINWEIS:**

Der Zugriff auf dieses Menü ist nur für voll qualifizierte und akkreditierte Techniker möglich. Menü "Erweiterte Infos." und "Erweiterte Einstellungen" aufrufen (Passwort erforderlich).

"Erweiterte Informationen" aus dem Hauptmenü wählen. Für den Bildschirm ist das folgende Passwort erforderlich:

> JA =<ENT> NEIN =<ESC> Passwort: 0000

Abbildung 7.5 Passwort eingeben

Nach Eingabe des richtigen Passworts wird im Hauptmenü ein Bildschirm angezeigt, wodurch man auf die folgenden Informationen zugreifen kann.

- **1. Alarmmeldung**
- **2.Nachricht**
- **3. Ausführen. Version**
- **4. Tägliche Energie**
- **5. Monatliche Energie**
- **6. Jährliche Energie**
- **7. Tägliche Aufzeichnungen**
- **8.Kommunikationsdaten**

#### **9. Warnmeldung**

Der Bildschirm kann manuell durch Drücken der AUF-/AB-Tasten gescrollt werden. Durch Drücken der ENTER-Taste gelangt man in ein Untermenü. Drücken Sie die ESC-Taste, um zum vorherigen Menü zurückzukehren.

## 7.4.1 Alarmmeldung

Das Display zeigt die 100 neuesten Alarmmeldungen an (siehe Abbildung 7.6). Die Bildschirme können auch manuell gescrollt werden, indem die UP- und DOWN-Tasten gedrückt werden. ESC-Taste drücken, um zum vorherigen Menü zurückzukehren.

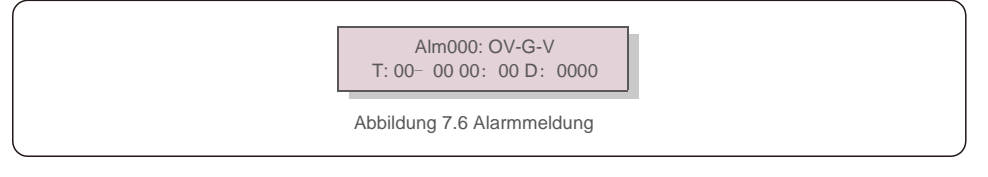

## 7.4.2 Nachricht ausführen

Diese Funktion dient dazu, dass die Wartungsperson eine laufende Meldung wie Innentemperatur, Standard Nr. 1, 2 usw. erhält.

Die Bildschirme können auch manuell gescrollt werden, indem die AUF- und AB-Tasten gedrückt werden. Drücken Sie die AUF-/AB-Taste, um ein Datum von einem anderen zu verschieben.

Softwareversion angezeigt, indem gleichzeitig AUF und AB gedrückt wird (siehe Abbildung 7.7). Modell: 08 Softwareversion: D20001 Abbildung 7.7 Modellversion und Softwareversion 7.4.4 Tägliche Energie Die Funktion dient zur Überprüfung der Energieerzeugung für den ausgewählten Tag. J A=<E N T> N E I N=<E S C> Wählen: 2019-01-01

Der Bildschirm zeigt die Modellversion des Wechselrichters. Auf dem Bildschirm wird die

Abbildung 7.8 Datum für die tägliche Energie auswählen

AB-Taste drücken, um den Cursor auf Tag, Monat und Jahr zu bewegen, und AUF-Taste drücken, um die Ziffer zu ändern. Enter drücken, nachdem das Datum festgelegt wurde.

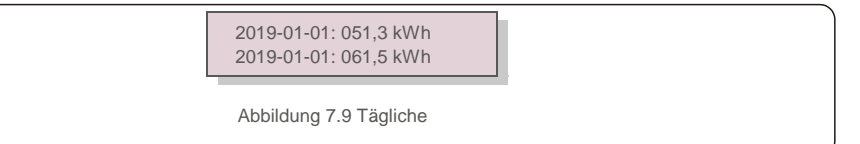

Energie AUF-/AB-Taste drücken, um ein Datum von einem anderen zu

verschieben.

## 7.4.5 Monatliche Energie

Die Funktion dient zur Überprüfung der Energieerzeugung für den ausgewählten Monat.

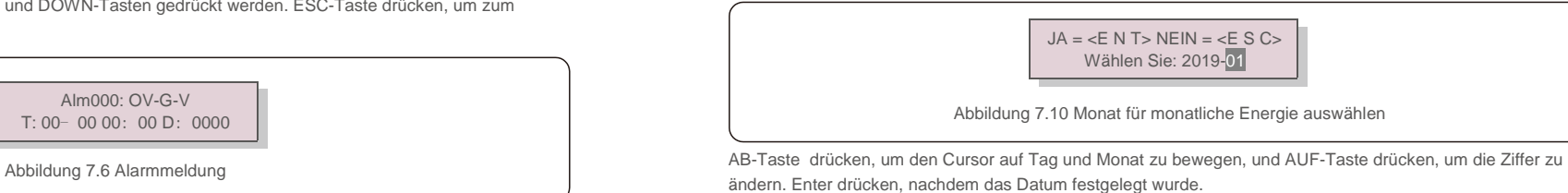

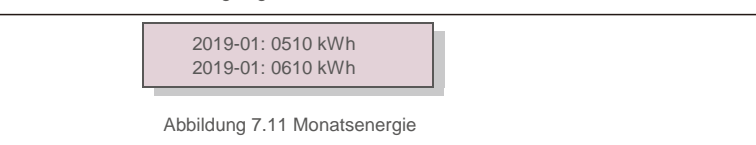

## 7.4.6 Jährliche Energie

Die Funktion dient zur Überprüfung der Energieerzeugung für das ausgewählte Jahr.

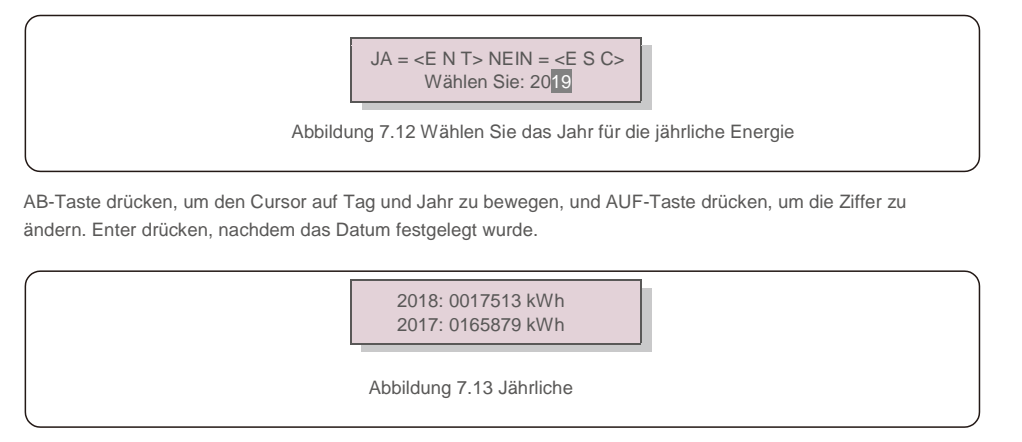

Energie AUF-/AB-Taste drücken, um ein Datum von einem anderen zu verschieben.

## 7.4.7 Tägliche Aufzeichnungen

Der Bildschirm zeigt den Verlauf der geänderten Einstellungen. Nur für Wartungspersonal.

## 7.4.8 Kommunikationsdaten

Der Bildschirm zeigt die internen Daten des Wechselrichters (siehe Abbildung 7.14), die nur für Servicetechniker bestimmt sind.

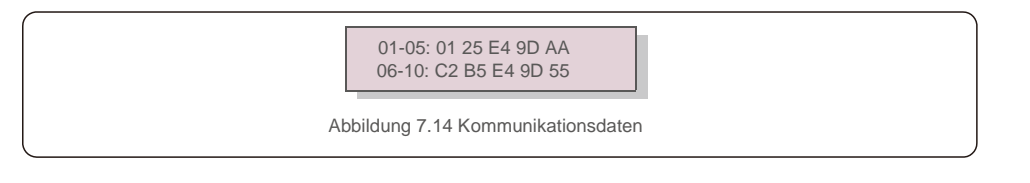

## 7.4.9 Warnmeldung

Das Display zeigt die 100 neuesten Warnmeldungen an (siehe Abbildung 7.15). Die Bildschirme können auch manuell gescrollt werden, indem die UP- und DOWN-Tasten gedrückt werden. ESC-Taste drücken, um zum vorherigen Menü zurückzukehren.

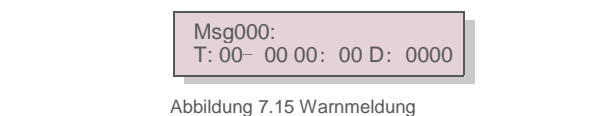

## 7.5 Erweiterte Einstellungen – Nur für Techniker

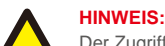

Der Zugriff auf dieses Menü ist nur für voll qualifizierte und akkreditierte Techniker möglich. Bitte 7.4 folgen, um ein Passwort einzugeben, um auf dieses Menü zuzugreifen.

Wählen Sie im Hauptmenü Erweiterte Einstellungen, um auf die folgenden Optionen zuzugreifen:

- **1. Standard wählen**
- **2. Netz EIN/AUS**
- **3. Energie zurücksetzen**
- **4. Passwort zurücksetzen**
- **5. Leistungskontrolle**
- **6. Energie eichen**
- **7. Spezielle Einstellungen**
- **8. STD. Moduseinstellungen**
- **9. Einstellungen wiederherstellen**
- **10. HMI-Update**
- **11. Externes EPM-Set**
- **12. HMI neustarten**
- **13. Debug-Parameter**
- **14.DSP-Update**
- **15.Vergütungssatz**
- **16.I/V-Kurve**

## 7.5.1 Standard auswählen

Mit dieser Funktion wird der Referenzstandard des Netzes ausgewählt (siehe Abbildung 7.16).

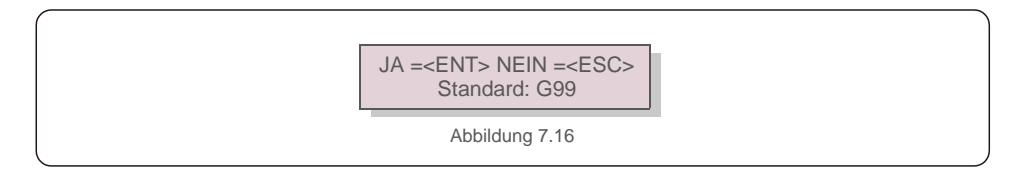

Durch Auswahl des Menüs "User-Def" wird das folgende Untermenü aufgerufen (siehe Abbildung 7.17),

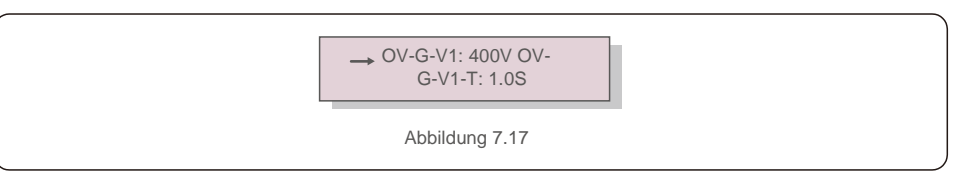

Unten finden Sie den Einstellbereich für "User-Def". Mit dieser Funktion können die Grenzwerte manuell geändert werden. (Diese Spannungswerte sind die Phasenspannung)

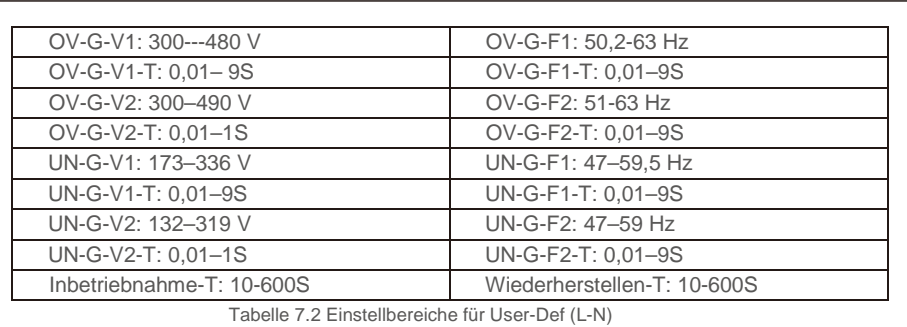

### **HINWEIS**

Der Anfangswert des User-Def-Standards dient nur als Referenz. Es stellt keinen korrekten Wert dar, der für die Verwendung geeignet ist.

#### **HINWEIS**

Für verschiedene Länder muss der Netzstandard entsprechend den lokalen Anforderungen unterschiedlich festgelegt werden. Im Zweifelsfall wenden Sie sich bitte an die Solis-Servicetechniker.

### 7.5.2 Netz EIN / AUS

Œ

Mit dieser Funktion wird die Stromerzeugung des Solis-Dreiphasenwechselrichters gestartet oder gestoppt (siehe Abbildung 7.18).

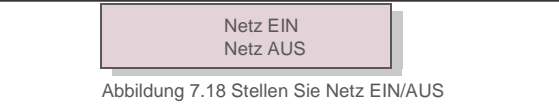

Die Bildschirme können auch manuell gescrollt werden, indem die AUF- und AB-Tasten gedrückt werden. Drücken Sie die ENTER-Taste, um die Einstellung auszuführen. ESC-Taste drücken, um zum vorherigen Menü zurückzukehren.

### 7.5.3 Energie zurücksetzen

Energie zurücksetzen kann den historischen Ertrag des Wechselrichters zurücksetzen

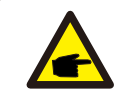

Diese beiden Funktionen können nur von Wartungspersonal ausgeführt werden. Die falsche Bedienung führt dazu, dass der Wechselrichter nicht ordnungsgemäß funktioniert.

#### 7.5.4 Passwort zurücksetzen

Mit dieser Funktion wird das neue Passwort für das Menü "Erweiterte Infos" und "Erweiterte Informationen" festgelegt. (siehe Abbildung 7.19).

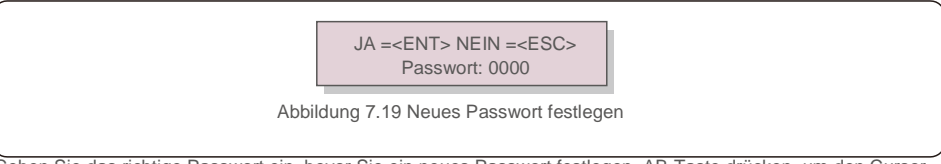

Geben Sie das richtige Passwort ein, bevor Sie ein neues Passwort festlegen. AB-Taste drücken, um den Cursor zu bewegen. AUF-Taste drücken, um den Wert zu ändern. ENTER-Taste drücken, um die Einstellung auszuführen.

ESC-Taste drücken, um zum vorherigen Menü zurückzukehren.

### 7.5.5 Leistungskontrolle

Wirk- und Blindleistung können über die Leistungseinstellungstaste eingestellt werden.

Es gibt 5 Elemente für dieses Untermenü:

- **1. Ausgangsleistung einstellen**
- **2. Blindleistung einstellen**
- **3. Out\_P Mit Wiederherstellung**
- **4. Rea\_P Mit Wiederherstellung**
- **5. PF-Kurve wählen**

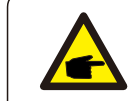

Diese Funktion ist nur für Wartungspersonal verfügbar; falscher Betrieb verhindert, dass der Wechselrichter die maximale Leistung erreicht.

#### 7.5.6 Energie eichen

Wartung oder Austausch kann die Gesamtenergie löschen oder einen anderen Wert verursachen. Mit dieser Funktion kann der Benutzer den Wert der Gesamtenergie auf den gleichen Wert wie zuvor ändern. Wenn die Überwachungswebsite verwendet wird, werden die Daten automatisch mit dieser Einstellung synchronisiert. (Siehe Abbildung 7.20).

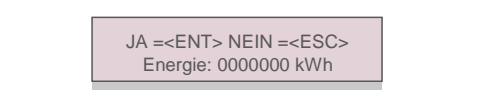

Abbildung 7.20 Energie eichen

AB-Taste drücken, um den Cursor zu bewegen. AUF-Taste drücken, um den Wert zu ändern. ENTER-Taste drücken, um die Einstellung auszuführen. ESC-Taste drücken, um zum vorherigen Menü zurückzukehren.

## 7.5.7 Spezielle Einstellungen

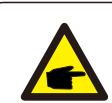

Diese Funktion ist nur für Wartungspersonal verfügbar; falscher Betrieb verhindert, dass der Wechselrichter die maximale Leistung erreicht. Dieser Abschnitt gilt nur für Wartungspersonal. Dieser Abschnitt gilt nur für Wartungspersonal.

Auswahl von "STD-Modus. Einstellungen" zeigt das unten gezeigte Untermenü an:

- **1. Arbeitsmodus Einstellung**
- **2. Leistungsratenbegrenzung**
- **3. Frequenz verringern Einstellung**
- **4. 10 Minuten Spannungseinstellung**
- **5. Energiepriorität**
- **6. Anfängliche Einstellungen**
- **7. Spannung PCC-Einstellung**

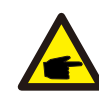

Diese Funktion ist nur für Wartungspersonal verfügbar; falscher Betrieb verhindert, dass der Wechselrichter die maximale Leistung erreicht.

## 7.5.9 Einstellungen wiederherstellen

Das Untermenü für die Grundeinstellung enthält 5 Elemente.

Die Wiederherstellungseinstellung kann alle Elemente in Spezielle Einstellungen 7.5.7 auf die Standardeinstellung setzen.

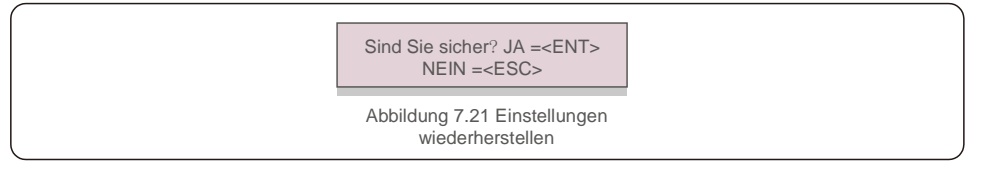

Drücken Sie die Eingabetaste, um die Einstellung nach dem Ausschalten des Netzes zu speichern. Drücken Sie die ESC-Taste, um den vorherigen Mittelwert wiederzugeben.

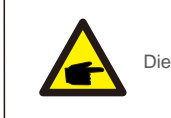

7.5.8 STD-Moduseinstellungen Wenn Sie "Updater" auswählen, wird das unten gezeigte Untermenü angezeigt:

HMI-Strom Vers.: 02 JA=<ENT> NEIN=<ESC>

Abbildung 7.22

Der Updater dient zum Aktualisieren der LCD-Firmware. ENTER-Taste drücken, um den Vorgang zu starten. ESC-Taste drücken, um zum vorherigen Menü zurückzukehren.

7.5.11 Externes EPM-Set

Diese Funktion ist aktiviert, wenn das EPM extern ist.

JA =<ENT> NEIN =<ESC> Ausfallsicher einstellen: EIN

Abbildung 7.23 Ausfallsicher einstellen EIN/AUS

## 7.5.12 HMI neustarten

Der Bildschirm zeigt Folgendes: Die Funktion dient zum Neustart des HMI.

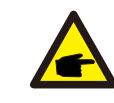

Diese Funktion ist nur für Wartungspersonal verfügbar; falscher Betrieb verhindert, dass der Wechselrichter die maximale Leistung erreicht.

## 7.5.13 Debug-Parameter 7.5.15 DSP-Update

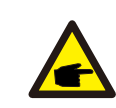

Dieser Abschnitt gilt nur für Wartungspersonal.

Debug-Parameter wie unten angezeigt:

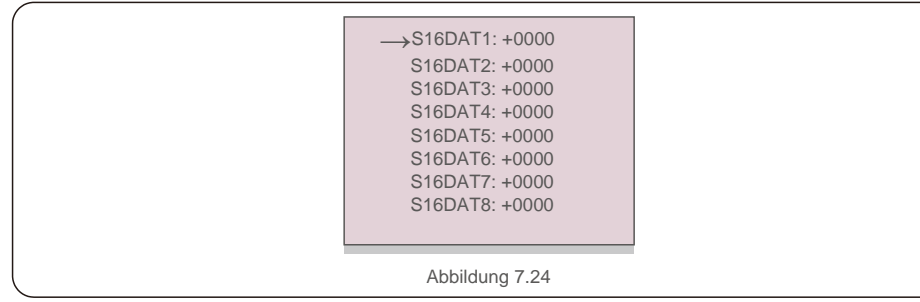

Drücken Sie die AUF-/AB-Tasten, um durch die Elemente zu scrollen. Drücken Sie zur Auswahl die ENTER-Taste. Drücken Sie die AB-Taste, um einen Bildlauf durchzuführen, und drücken Sie die AUF-Taste, um den Wert zu ändern.

Drücken Sie die ENTER-Taste, um die Einstellung auszuführen. Drücken Sie die ESC-Taste, um Änderungen abzubrechen und zum vorherigen Menü zurückzukehren.

## 7.5.14 LÜFTER-Test

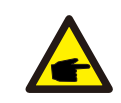

Dieser Abschnitt gilt nur für Wartungspersonal.

Wenn Sie "Lüfter-Test" auswählen, wird das unten gezeigte Untermenü angezeigt:

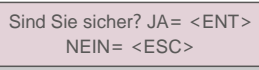

Abbildung 7.25

Der Lüfter-Test ist eine werkseitige Testfunktion. ENTER-Taste drücken, um den Test zu starten. ESC-Taste drücken, um zum vorherigen Menü zurückzukehren.

Die Funktion wird zum Aktualisieren des DSP verwendet.

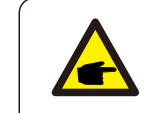

Diese Funktion ist nur für Wartungspersonal verfügbar; falscher Betrieb verhindert, dass der Wechselrichter die maximale Leistung erreicht.

## 7.5.16 Vergütungssatz

Diese Funktion dient zum Eichen der Ausgangsenergie und -spannung des Wechselrichters. Dies hat keinen Einfluss auf die Energiezählung des Wechselrichters mit RGM.

Es sind zwei Abschnitte enthalten: Leistungsparameter und Spannungsparameter.

Der Bildschirm zeigt:

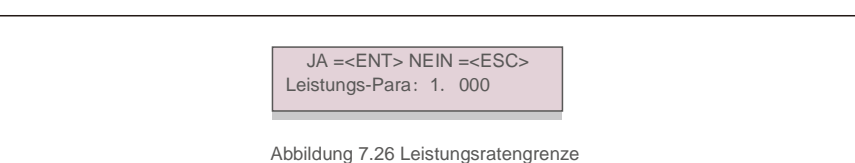

Ab-Taste drücken, um den Cursor zu bewegen.

Aufwärts-Taste drücken, um die Ziffer zu ändern.

Bitte drücken Sie die Eingabetaste, um die Einstellung zu speichern, und die ESC-Taste, um zum vorherigen Menü zurückzukehren.

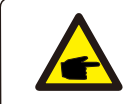

Diese Einstellung wird für Mitarbeiter des Netzbetreibers verwendet. Ändern Sie diese Einstellung nur, wenn Sie ausdrücklich dazu aufgefordert werden.

## 7. Normalbetrieb 8.Wartung

## 7.5.17 I/V-Kurve

Mit dieser Funktion werden die charakteristischen I/V-Kurven der einzelnen PV-Stränge gescannt.

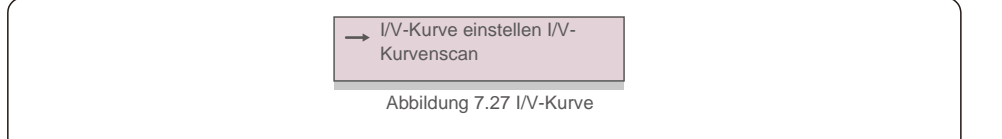

## 7.5.17.1 I/V-Kurve einstellen

Diese Einstellung kann den Startpunkt der Scan-Spannung und das Spannungsintervall einstellen.

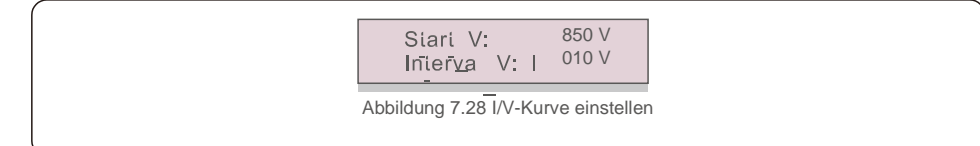

Start\_V: Die Startspannung des I/V-Scans. (Einstellbar von 850 V-1000 V) Interval\_V: Das Scan-Spannungsintervall. (Einstellbar von 001 V-100 V) Insgesamt können 60 Datenpunkte gescannt werden.

Der maximale Scanbereich liegt zwischen 850 und 1450 V.

## 7.5.17.2 I/V-Kurvenscan

"ENT" drücken, um den I/V-Kurvenscan zu starten.

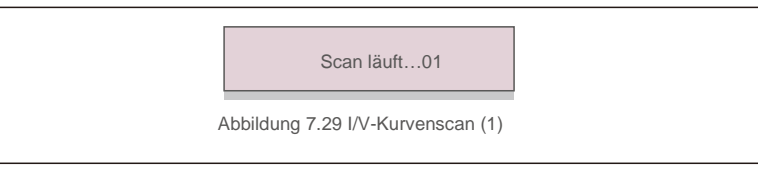

Nach Abschluss des Vorgangs wird auf dem Bildschirm "Scan OK" angezeigt und dann ist der folgende Abschnitt aufzurufen.

Strang Nr.: 01 auswählen

Abbildung 7.30 I/V-Kurvenscan (2)

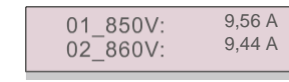

Abbildung 7.31 I/V-Kurvenscan (3)

Der Solis-Dreiphasenwechselrichter erfordert keine regelmäßige Wartung. Die Reinigung des Staubs auf dem Wärmeableiter hilft dem Wechselrichter jedoch, die Wärme abzuführen und seine Lebensdauer zu erhöhen. Der Staub kann mit einer weichen Bürste entfernt werden.

#### **VORSICHT:**

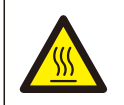

Berühren Sie nicht die Oberfläche des Wechselrichters, wenn dieser in Betrieb ist. Einige Teile des Wechselrichters können heiß sein und Verbrennungen verursachen. Schalten Sie den Wechselrichter aus (siehe Abschnitt 6.2) und warten Sie eine Abkühlphase ab, bevor Sie Wartungs- oder Reinigungsarbeiten durchführen.

Die LCD- und LED-Statusanzeigen können mit einem feuchten Tuch gereinigt werden, wenn man sie wegen Schmutz nicht lesen kann.

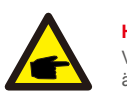

## **HINWEIS:**

Verwenden Sie zum Reinigen des Wechselrichters niemals Lösungsmittel, Scheuermittel oder ätzende Materialien.

## 8.1 Anti-PID-Funktion

Dreiphasenwechselrichter von integrieren ein optionales Anti-PID-Modul und können den PID-Effekt nachts wiederherstellen, wodurch die PV-Anlage vor einer Funktionsminderung geschützt wird.

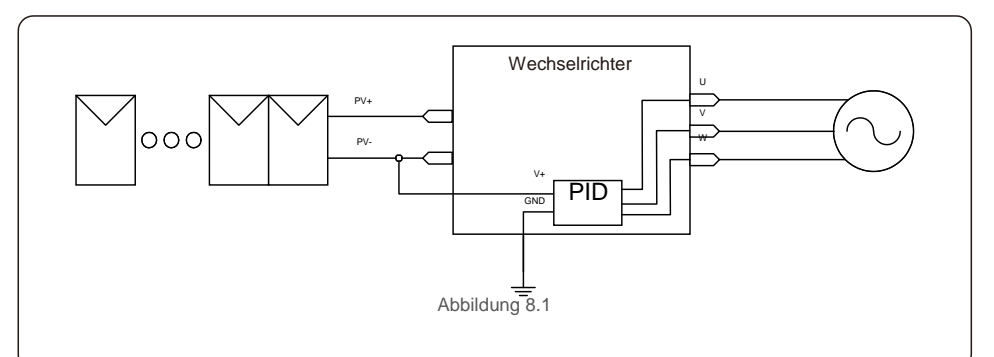

Das Anti-PID-Modul repariert nachts den PID-Effekt des PV-Modells. Während des Betriebs zeigt der LCD-Bildschirm des Wechselrichters Informationen zur "PID-Reparatur" an und das rote Licht leuchtet. Die Anti-PID-Funktion ist immer eingeschaltet, wenn Wechselstrom angelegt wird.

Wenn Wartung erforderlich ist und der Wechselstromschalter ausgeschaltet wird, kann die Anti-PID-Funktion deaktiviert werden.

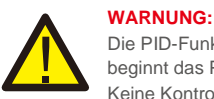

Die PID-Funktion ist automatisch. Wenn die Gleichstrom-Busspannung niedriger als 50 Vdc ist, beginnt das PID-Modul 450 Vdc zwischen PV- und Masse zu erzeugen. Keine Kontrolle oder Einstellungen erforderlich

## **HINWEIS:**

Wenn Sie den Wechselrichter nachts warten müssen, schalten Sie zuerst den Netzschalter und dann den Gleichstromschalter aus und warten Sie 5 Minuten, bevor Sie andere Vorgänge ausführen.

## 8.2 Lüfterwartung

Wenn der Lüfter nicht richtig funktioniert, wird der Wechselrichter nicht effektiv gekühlt und dies kann seinen effektiven Betrieb beeinträchtigen.

- Daher muss ein defekter Lüfter wie folgt gereinigt oder ausgetauscht werden:
- 1. Schalten Sie den Schalter "Netz EIN/AUS" auf dem LCD des Wechselrichters aus.
- 2. Wechselstrom ausschalten.
- 3. Gleichstromschalter auf "AUS" stellen.
- 4. Mindestens 15 Minuten warten.
- 5. Die 4 Schrauben an der Lüfterplatte entfernen und die Lüfterbaugruppe langsam herausziehen.

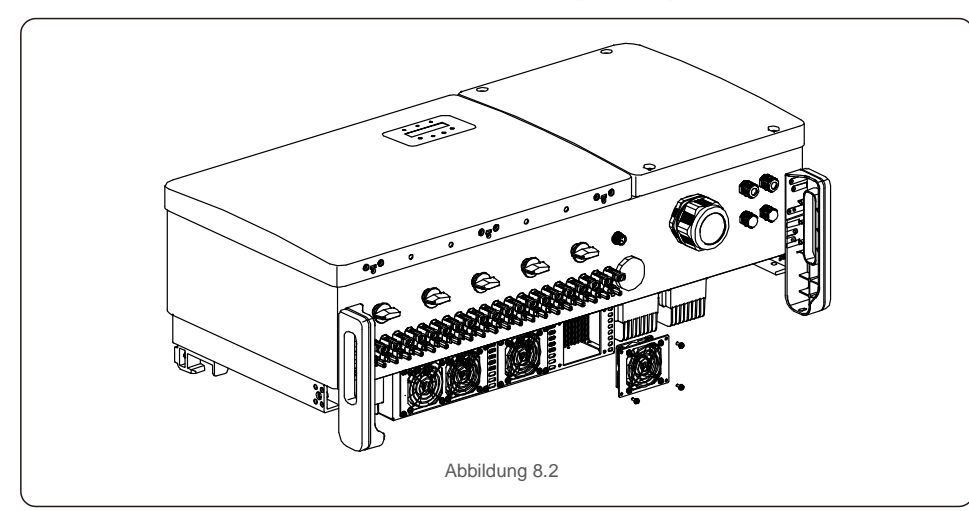

6. Trennen Sie den Lüfterstecker vorsichtig und nehmen Sie den Lüfter heraus.

7. Reinigen oder ersetzen Sie den Lüfter. Bauen Sie den Lüfter in das Gestell ein.

8. Schließen Sie das elektrische Kabel an und installieren Sie die Lüfterbaugruppe wieder. Wechselrichter neustarten.

Der Wechselrichter entspricht den wichtigsten internationalen netzgebundenen Standards sowie den Anforderungen an Sicherheit und elektromagnetische Verträglichkeit. Vor der Auslieferung an den Kunden wurde der Wechselrichter mehreren Tests unterzogen, um seinen optimalen Betrieb und seine Zuverlässigkeit sicherzustellen.

Im Fehlerfall zeigt der LCD-Bildschirm eine Alarmmeldung an. In diesem Fall speist der Wechselrichter möglicherweise nicht mehr in das Netz ein. Die Fehlerbeschreibungen und die entsprechenden Alarmmeldungen sind in Tabelle 9.1 aufgeführt:

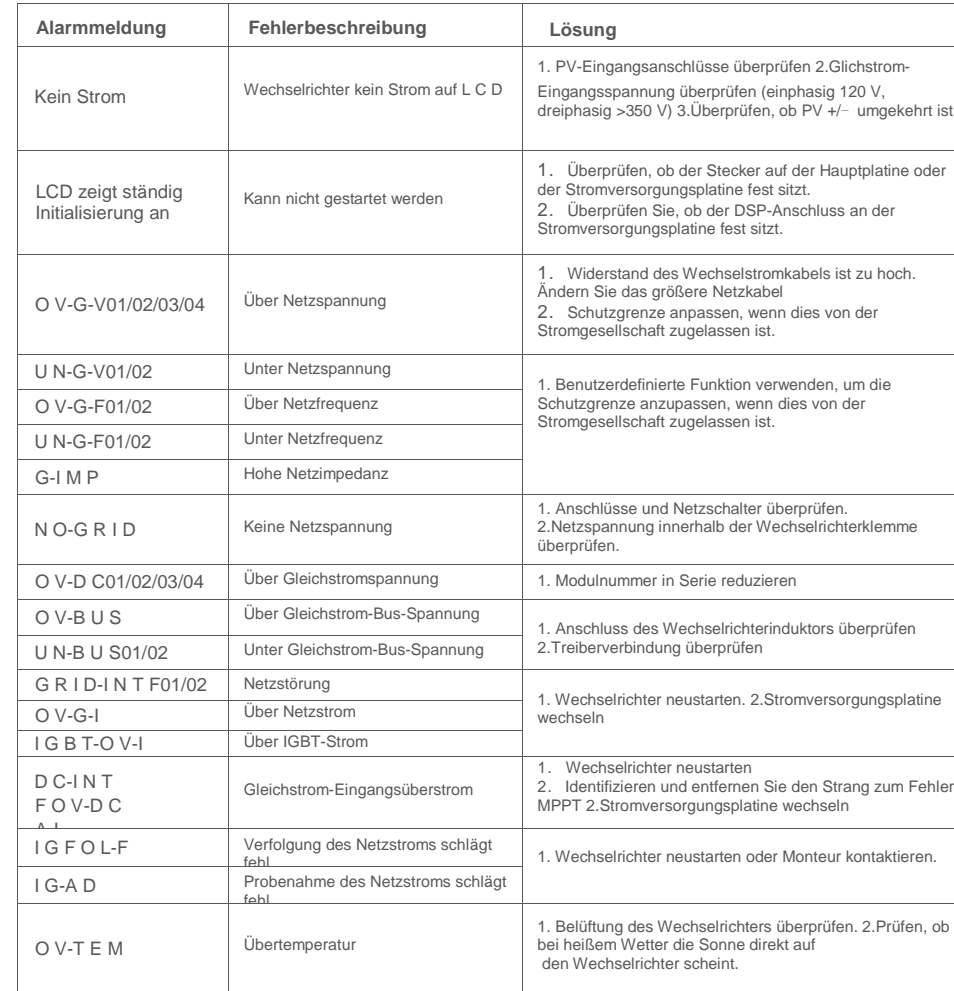

## 9. Fehlerbehebung 9.Fehlerbehebung

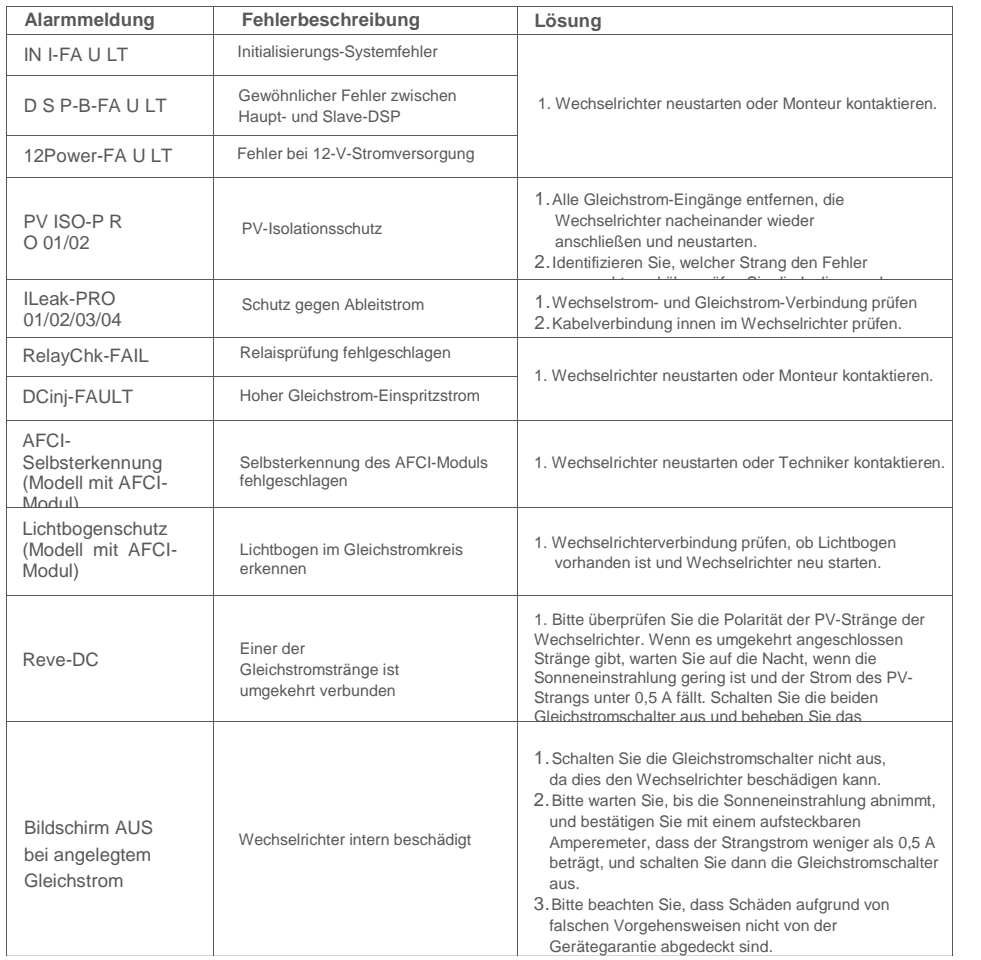

Tabelle 9.1 Fehlermeldung und Beschreibung

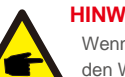

### **HINWEIS**

Wenn der Wechselrichter eine Alarmmeldung anzeigt, wie in Tabelle 9.1 aufgeführt, den Wechselrichter ausschalten (siehe Abschnitt 6.2, um den Wechselrichter stoppen) und 15 Minuten warten, dann neu starten (siehe Abschnitt 6.1, um den Wechselrichter zu starten). Wenn der Fehler weiterhin besteht, wenden Sie sich bitte an Ihren örtlichen Händler oder an das Servicecenter. Bitte halten Sie die folgenden Informationen bereit, bevor Sie sich an uns wenden.

- 1. Seriennummer des Solis-Dreiphasenwechselrichters;
- 2. Händler/Verkäufer des Solis-Dreiphasenwechselrichters (falls verfügbar);
- 3. Installationsdatum.
- 4. Beschreibung des Problems (d. h. die auf dem LCD angezeigte Alarmmeldung und der Status der LED-Statusanzeigelichter. Andere Messwerte aus dem Untermenü Informationen (siehe Abschnitt 6.2) sind ebenfalls hilfreich.);
- 5. Die PV-Anlagen-Konfiguration (z. B. Anzahl der Solarmodule, Kapazität der Solarmodule, Anzahl der Stränge usw.);
- 6. Ihre Kontaktdaten.

## 10. Technische Daten 10. Technische Daten 10. Technische Daten

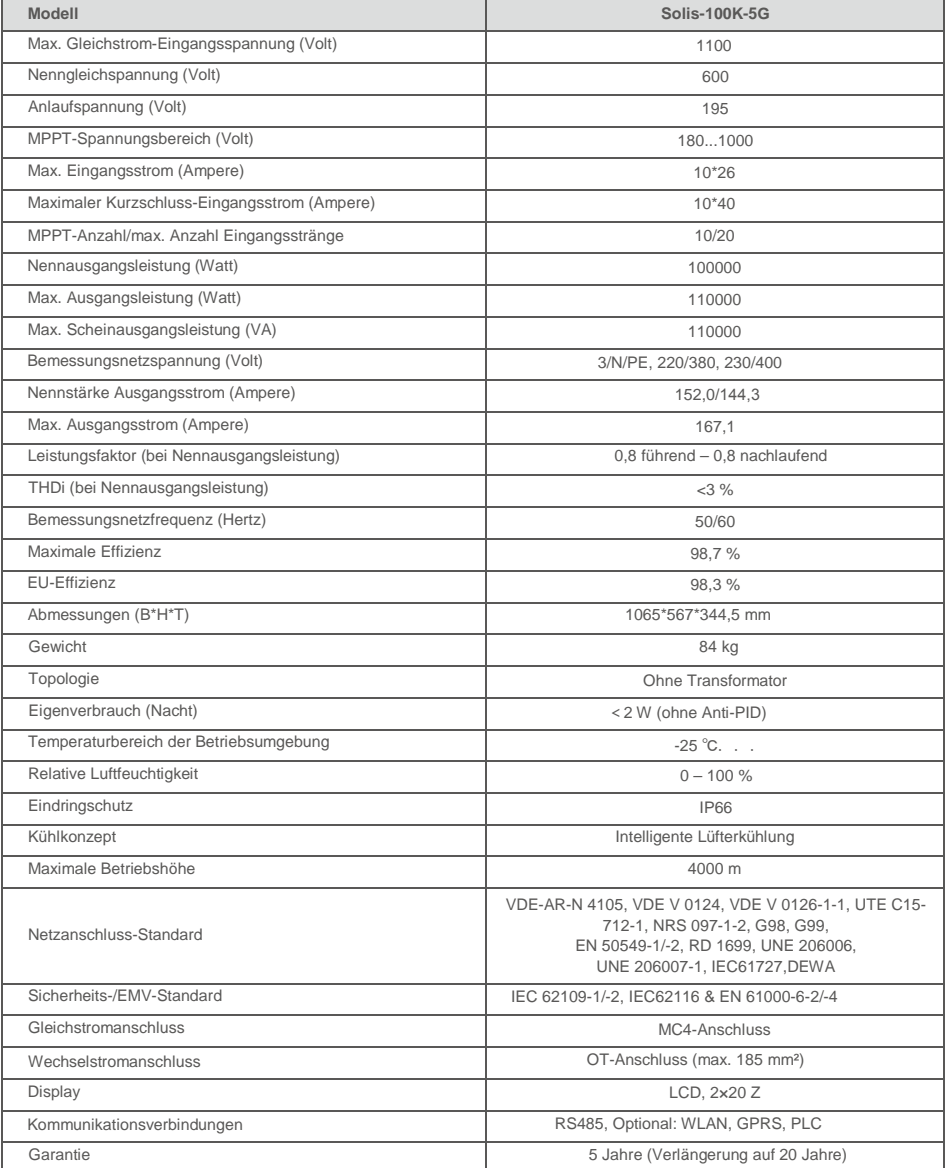

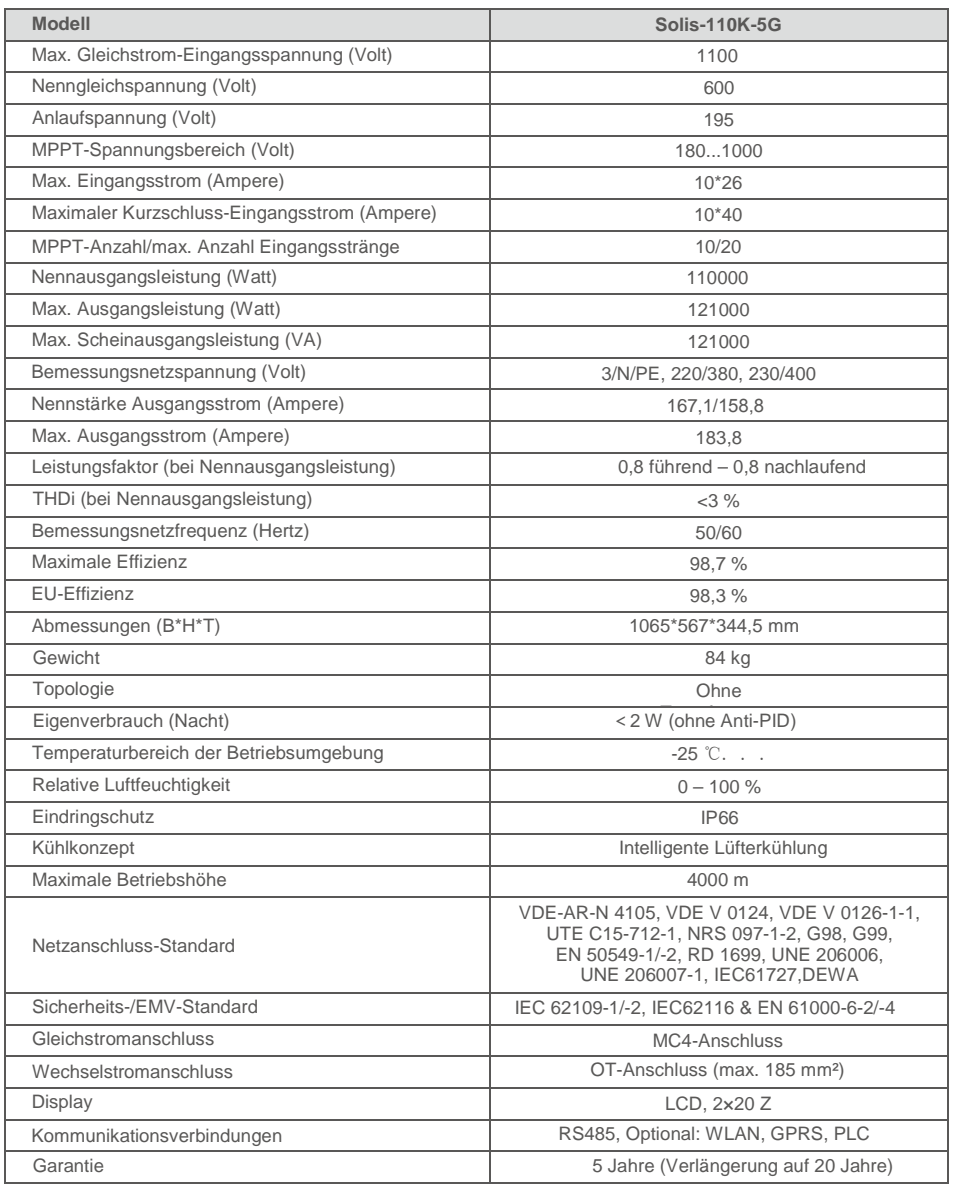

# 10. Technische Daten

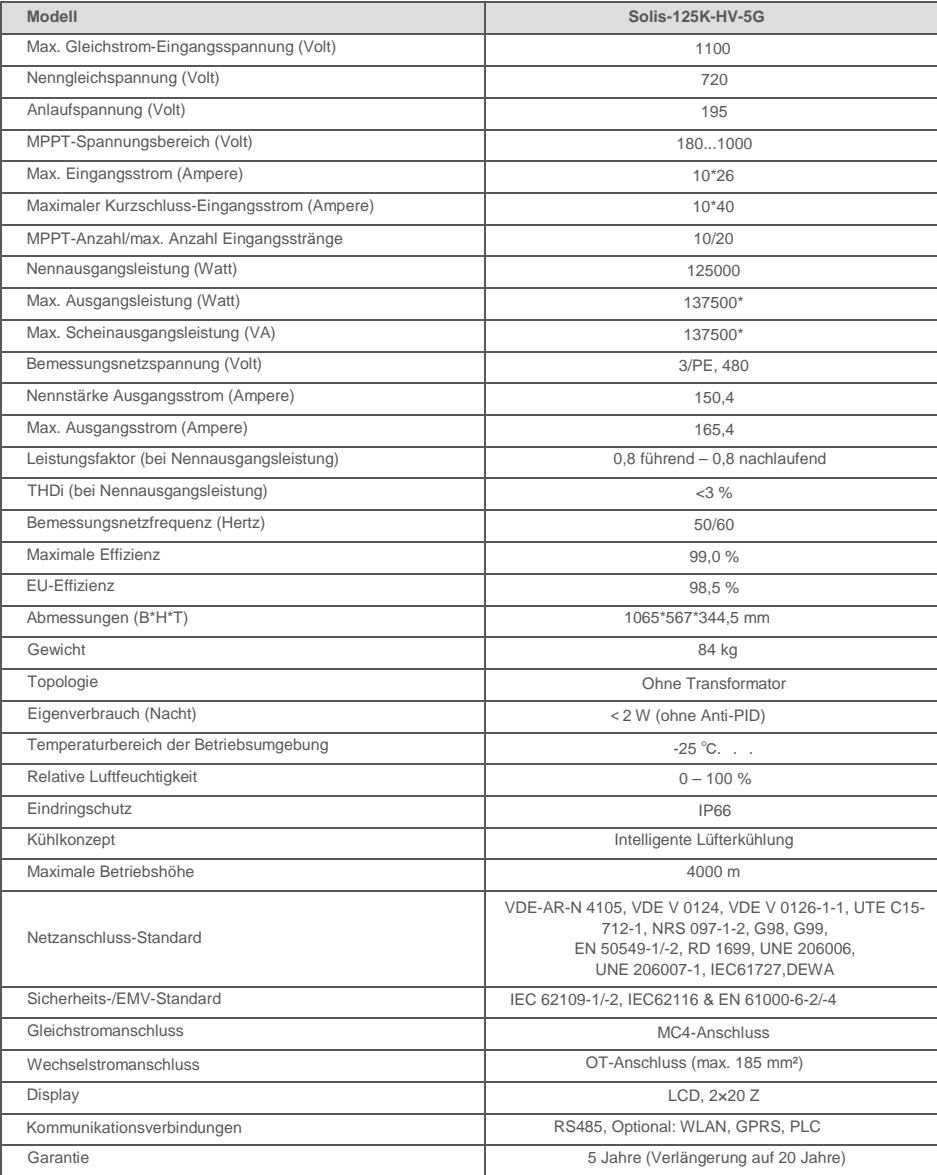

\*135000 für VDE-AR-N 4105